# บทที่ 5

## การทดสดบการให้งานเบื้องต้น

# 5.1 ข้อมูลพื้นฐานของโรงงานตัวอย่าง

### โครงสร้างองค์กรของโรงงานตัวอย่าง  $5.1.1$

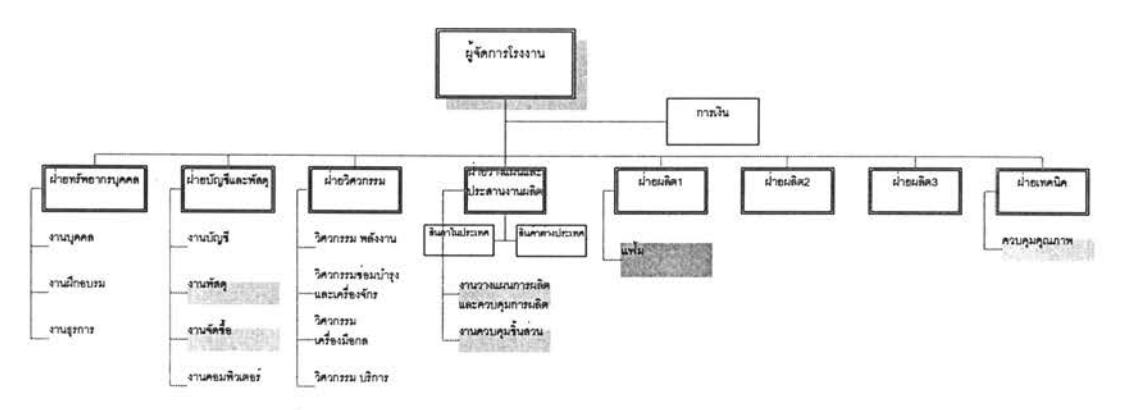

## รูปที่5.1) แสดงโครงสร้างองค์กรของโรงงานตัวอย่าง

โรงงานตัวอย่างประกอบด้วยฝ่ายหลักที่เกี่ยวข้องกับกระบวนงานทางธุรกิจตัวอย่างทั้งสิ้น 6 ฝ่ายด้วยกัน คือ

- เป็นฝ่ายที่อยู่ภายใต้ฝ่ายบัญชีและฝ่ายพัสดุ ทำหน้าที่ดูแลงานคลังสินค้า O ฝ่ายพัสด ล้ำเร็จรูป และวัตถุดิบที่ทำการจัดซื้อเข้ามา รวมถึงดูแลเรื่องการจัดส่งสินค้าสำเร็จรูปด้วย
- O *ฝ่ายจัดซื้อ* เป็นฝ่ายที่อยู่ภายใต้ฝ่ายบัญชีและฝ่ายพัสดุเช่นเดียวกับฝ่ายพัสดุ ทำหน้าที่ ดูแลการจัดซื้อวัตถุดิบทุกประเภทที่ใช้ในโรงงาน ทั้งจากภายในประเทศและต่างประเทศ
- O *ฝ่ายวางแผน* เป็นฝ่ายที่อยู่ภายใต้ฝ่ายวางแผนและประสานงานการผลิต ทำหน้าที่วาง เป็นรายไตรมาสและรายเดือนตามลำดับ แผนการผลิตจากรายปี โดยจะมีการ ประสานงานรับยอดการขายและยอดพยากรณ์สินค้าสำเร็จรูปจากฝ่ายขายของสำนักงาน ใหญ่ รวมถึงประสานงานในการผลิตเมื่อสินค้ามีปัญหาในกระบวนการผลิต เช่น วัตถุดิบ ไม่พร้อมในการทำการผลิต หรือ กำลังการผลิตไม่เพียงพอ ทำให้สินค้าสำเร็จรูปไม่เสร็จ ตามกำหนด เป็นต้น
- O *ฝ่ายควบคุมชื้นส่วน* เป็นฝ่ายที่อยู่ภายใต้ฝ่ายวางแผนและประสานงานการผลิต ทำหน้าที่ ดูแลงานคลังชิ้นส่วนกึ่งลำเร็จรูปทั้งหมด
- O ผ้ายผลิตแฟ้ม เป็นฝ่ายที่อยู่ภายใต้ฝ่ายผลิต 1 ทำหน้าที่ดูแลการผลิตแฟ้มทุกประเภท

เป็นฝ่ายที่อยู่ภายใต้ฝ่ายเทคนิค ทำหน้าที่ดแลการ O ฝ่ายตรวจสอบคณภาพ ตรวจสอบคุณภาพของสินค้าสำเร็จรูปทุกประเภทของโรงงาน

#### กระบวนการทางธุรกิจของแผนกแฟ้มในโรงงานตัวอย่าง  $5.1.2$

ลำหรับกระบวนการทางธุรกิจของแผนกนี้ จะเริ่มต้นจากการการรับคำสั่งผลิตจากฝ่าย วางแผนในรูปของแผนรายเดือน และเอกสารคำสั่งผลิต ซึ่งเหมือนกันทั้งในส่วนของสินค้าลำเร็จรูป และชิ้นส่วนที่ใช้ในกระบวนการผลิต จากนั้นหากวัตถุดิบหรือชิ้นส่วนไม่พร้อมในกระบวนการผลิต จะตรวจสอบความพร้อมของวัสดุ และตอบกำหนดการผลิตเสร็จให้กับฝ่ายวางแผนรับทราบ ใน ส่วนของแผนรายเดือนหัวหน้างานจะดำเนินการจัดตารางการผลิตรายวัน และมอบหมายงาน ให้กับพนักงานปฏิบัติงานรายวันด้วยเอกสารใบสั่งงาน

ในขณะก่อนถึงวันดำเนินการผลิตล่วงหน้า 1 วัน แผนกผลิตจะทำการขอเบิกวัตถุดิบและ ชิ้นส่วนที่ต้องการใช้ในวันถัดไป จากฝ่ายพัสดุและฝ่ายควบคุมชิ้นส่วน หากฝ่ายพัสดุ หรือฝ่าย ้ควบคุมชื้นส่วน พบว่า วัตถุดิบมีไม่พอเพียงต่อการผลิตก็จะทำการขอซื้อวัตถุดิบส่งไปยังฝ่ายจัดซื้อ เพื่อดำเนินการสั่งซื้อวัตถุดิบเพื่อมารองรับการผลิต หรือในด้านชิ้นส่วนหากพบว่า ไม่พอเพียงก็จะ ทำการสั่งผลิตไปยังแผนกที่เกี่ยวข้องกันต่อไป ส่วนระหว่างกระบวนการดำเนินการผลิตจะมีการ เก็บข้อมูลการผลิตด้วยเอกสารใบกำกับการผลิตในแต่ละขั้นตอน พร้อมทั้งมีการตรวจสอบในทุก ๆ ขั้นตอนการเก็บข้อมูลอีกด้วย และในขั้นตอนสุดท้ายก่อนทำการบรรจุภัณฑ์ในรูปแบบต่าง ๆ จะมี การตรวจสอบคุณภาพขั้นสุดท้ายอีกครั้งหนึ่ง เมื่อสิ้นวันจะทำการส่งมอบสินค้าสำเร็จรูปเข้าสู่ คลังสินค้าสำเร็จรูปต่อไป

#### กระบวนการจัดการคุณภาพในโรงงานตัวอย่าง  $5.1.3$

ลำหรับกระบวนการทางธุรกิจในส่วนของการจัดการคุณภาพนั้น จะเริ่มต้นที่การรับ เอกสารแจ้งการตรวจสอบคุณภาพวัตถุดิบ ชิ้นส่วนกึ่งสำเร็จรูป และสินค้าสำเร็จรูป ทำการ ตรวจสอบคุณภาพและบันทึกผลการตรวจสอบ วิเคราะห์ผลการทดลอง ตัดสินใจและบันทึกผลว่า แล้วติดป้ายแสดงสถานะที่ชิ้นงานดังกล่าว ิจากนั้นแจ้งผลการ ผ่านหรือไม่ผ่านการตรวจสอบ ตรวจสอบให้ฝ่ายต่างๆ ที่เกี่ยวข้องทราบ ซึ่งได้แก่ ฝ่ายจัดซื้อในกรณีที่เป็นวัตถุดิบ และฝ่ายผลิตใน กรณีที่เป็นชิ้นส่วนกึ่งสำเร็จรูปกับสินค้าสำเร็จรูป แล้วจึงทำการเคลื่อนย้ายชิ้นงานดังกล่าว โดยถ้า ผ่านการตรวจสอบจะทำการเคลื่อนย้ายเข้าคลัง แต่ถ้าไม่ผ่านจะปฏิเสธชิ้นงานดังกล่าว ดังรูป

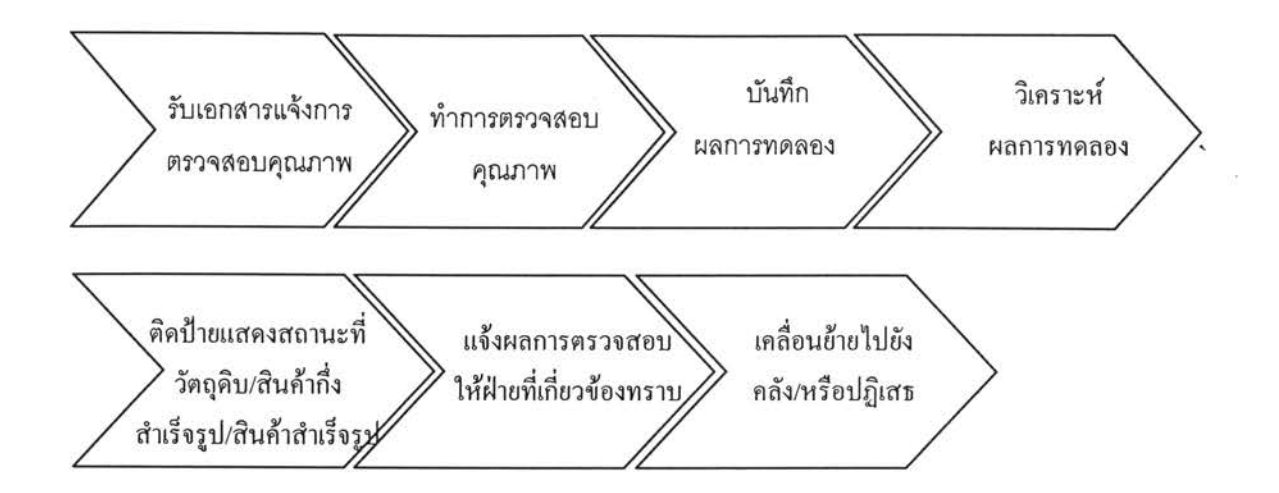

89

รูปที่ 5.2) แสดงกระบวนการจัดการคุณภาพของโรงงานตัวอย่าง

#### เวลาทำการผลิต  $5.1.4$

โรงงานจะทำงานในวันปกติ คือ วันจันทร์ ถึงวันเสาร์ เวลา 6.00 - 22.00 น. โดยจัดแบ่ง เป็น 2 กะ คือกะเช้า จะเริ่มทำงานเวลา 6.00 – 14.00 และกะบ่าย 14.00 – 22.00 น. โดยเวลาพัก จะเป็นการผลัดกันพัก เพื่อให้สายการผลิตมีการดำเนินงานอย่างต่อเนื่อง ดังนั้น ในแต่ละวันจะมี เวลาทำการผลิตทั้งสิ้น 16 ชั่วโมงต่อวัน และมีหยุดวันอาทิตย์ และวันนักขัตฤกษ์ตามที่โรงงาน ประกาศ

### รายการสินค้าสำเร็จรูปหลักของแผนกแฟ้มในโรงงานตัวอย่าง  $5.1.5$

สินค้าหลักของแผนกแฟ้มของโรงงานตัวอย่าง ได้แก่ แฟ้ม 3 ประเภท คือ 1.แฟ้ม ABC แบบปกกระดาษ 2.แฟ้มแขวน และ 3.แฟ้มซองใส หรือ แฟ้ม clear holder โดยมีรายละเอียดของ ผลิตภัณฑ์ และการบรรจุภัณฑ์ ดังแสดงในตารางภาคผนวก ฉ

้จะเห็นว่าในส่วนของกระบวนการผลิตนั้นมีการอ้างอิงรหัสสินค้าผลิต และรหัสสินค้าขายที่ ้สับสน ไม่มีการวางรหัสที่เป็นแบบแผน ทำให้เกิดความเข้าใจระหว่างแผนก หรือ ระหว่างการ ้สั่งงาน หรือ ส่งมอบงานในกระบวนการทางธุรกิจ รวมถึงมีการแบ่งบรรจุภัณฑ์ที่หลากหลายทำให้ การสั่งงานในกระบวนงานจะต้องระบุรายละเอียดจำนวนมาก โดยไม่สามารถอ้างอิงตัวเลข รหัสสินค้าที่ชัดเจนได้

#### รายการวัตถุดิบของแผนกแฟ้มในโรงงานตัวอย่าง  $5.1.6$

วัตถุดิบที่ทางโรงงานใช้ในการผลิตนั้น สามารถจัดแบ่งได้ด้วยเงื่อนไขหลายประเภท หาก จัดตามแหล่งที่มาวัตถุดิบ จะมีทั้งการสั่งซื้อภายในและภายนอกประเทศ รวมถึงการผลิตชิ้นส่วน มาจากแผนกงานอื่น เช่น แผนกฉีดพลาสติก หรือ แผนกปั้มโลหะ เพื่อเก็บชิ้นส่วนต่าง ๆ ซึ่งเป็น ์ ขึ้นงานกึ่งสำเร็จรูปเข้าสู่คลังขึ้นส่วน นอกจากนั้นในระหว่างกระบวนการผลิตจะต้องทำการสอบ กลับถึงที่มาของผู้ขายวัตถุดิบบางประเภทอีกด้วย

้สำหรับโรงงานตัวอย่างนี้ไม่ได้มีการจัดทำรหัสวัตถุดิบ และรหัสชิ้นส่วนกึ่งสำเร็จรูป โดย การอ้างอิงล้าหรับการขอให้สั่งซื้อจากแผนกต่าง ๆ จะทำการเขียนรายละเอียดทั้งหมดของรายการ ที่ต้องการขอให้สั่งซื้อในใบขอให้สั่งซื้อ ทำให้อาจเกิดความล่าช้าและอาจเกิดความผิดพลาดใน กระบวนการขอให้สั่งซื้อวัตถุดิบได้

#### ตัวอย่างกระบวนการผลิตของผลิตภัณฑ์ตัวอย่าง 5.1.7

ลำหรับสินค้าหลัก 3 ประเภท คือ 1 แฟ้ม ABC แบบปกกระดาษ 2 แฟ้มแขวน และ 3 แฟ้ม ซองใส หรือ แฟ้ม clear holder มีกระบวนการผลิตที่แตกต่างกันดังนี้

## O แฟ้ม ABC แบบปกกระดาษ

- 1) นำกระดาษแข็งสองแผ่นมาปะคู่กระดาษ
- 2) รอจนกระทั่งกระดาษแข็งแห้ง ประมาณ 1 คืน
- 3) นำกระดาษแข็งที่แห้งแล้วมาตัดให้ได้ขนาดตามที่ต้องการ
- 4) นำม้วน PVC มาตัดตามขนาดที่กำหนดเพื่อทำสันกลาง
- 5) นำกระดาษแข็งที่ตัดแล้ว และม้วน PVC ที่ตัดสันกลางแล้ว มาปะติดกัน
- 6) นำกระดาษแข็งที่ปะสันแล้วมาปะปกด้านนอก
- 7) นำกระดาษที่ปะปกด้านนอกแล้วมาปะปกด้านใน
- 8) นำกระดาษที่ปะเรียบร้อยแล้วมาอัดซองฉลากบริเวณสันแฟ้ม
- 9) รอกระดาษที่ปะและอัดซองเรียบร้อยให้แห้ง ประมาณ 1 คืน
- 10) นำกระดาษปะที่แห้งแล้วมาทับสันกลางเพื่อให้พับขึ้นรูปได้
- 11) นำปกที่ทับสันแล้วมาใส่ฉากบริเวณมุม
- 12) น้ำชื้นงานมาย้ำห่วงแฟ้ม
- 13) นำชิ้นงานมาย้ำหูล็อค
- 14) นำชิ้นงานมาย้ำคลิ๊ป

15) ประกอบ ตัวล็อคล้าเร็จรูปเข้ากับตัวแฟ้ม

16) บรรจุภัณฑ์ โดยนำใส่ถุงฟิล์ม เนียมถุง อบสินค้า ติดบาร์โค้ด และใส่กล่องลูกฟูก ตามลำดับ

## 0 แฟ้มแขวน

- 1) นำกระดาษแฟ้มมาเจาะรู 13 รูด้วยเครื่องจักร
- 2) ทากาวกระดาษแฟ้ม
- 3) ใส่ตะขอแฟ้ม หรือ สันแฟ้ม
- 4) บรรจุภัณฑ์ โดยนำใส่ถุงพลาสติก ติดบาร์โค้ดและใส่กล่อง หากเป็นรุ่นที่มีแท่นโชว์จะทำ การบรรจุในขั้นตอนการใส่กล่อง
	- O แฟ้ม Clear holder สามารถแบ่งกระบวนการผลิตได้เป็น 2 กระบวนการใหญ่ ๆ เนื่องจาก แฟ้ม Clear Holder นั้นมีแบบที่สันกลางเป็นห่วงโลหะ และสัน พลาสติกที่มีกระบวนการผลิตต่างกันเล็กน้อย
- 1) นำกระดาษแข็งสองแผ่นมาปะคู่กระดาษ
- 2) รอจนกระทั่งกระดาษแข็งแห้ง ประมาณ 1 คืน
- 3) นำกระดาษแข็งที่แห้งแล้วมาตัดให้ได้ขนาดตามที่ต้องการ
- 4) นำม้วน PVC มาตัดตามขนาดที่กำหนดเพื่อทำสันกลาง
- 5) นำม้วน PVC มาตัดตามขนาดที่กำหนดเพื่อทำปกด้านนอก
- 6) นำม้วนพลาสติกใสมาตัดตามขนาดที่กำหนดเพื่อทำกระเป๋าใน (ถ้ามี)
- 7) นำกระดาษแข็งที่ตัดแล้ว สันกลาง ปกด้านนอก และกระเป๋าใน(ถ้ามี) มาเชื่อมอัดเล่ม
- 8) พิมพ์ทองบริเวณสันกลาง และปกด้านหน้า (ถ้ามี)
- 9) เชื่อมอัดนามบัตรบริเวณปกด้านหน้า (ถ้ามี)
- 10) ใส่กระดาษนามบัตรในซอง (ถ้ามี)
- 11) ติดตัวล็อค
	- 11.1) กรณีที่เป็นแฟ้มที่มีสันกลางเป็นห่วงโลหะ นำแฟ้มมาย้ำคลิ๊ปล็อก และใส่ซองแฟ้ม ลำเร็จรูป
	- 11.2) กรณีที่เป็นแฟ้มที่มีสันกลางเป็นพลาสติก และซองแฟ้มสำเร็จรูปมาเชื่อมติดกัน
- 12) ใส่บรรจุภัณฑ์ โดยนำใส่ถุงฟิล์ม เนี่ยมถุง ติดบาร์โค้ด และใส่กล่องลูกฟูกตามลำดับ

# 5.2 การตั้งค่าเริ่มต้นการทำงาน (ข้อมูลตัวอย่าง)

#### การกำหนดรหัสชิ้นส่วนต่าง ๆ  $5.2.1$

การกำหนดรหัสชิ้นส่วนต่าง ๆ สามารถแบ่งออกได้เป็น 3 ประเภทด้วยกัน คือ วัตถุดิบ ขึ้นส่วนกึ่งสำเร็จรูป และสินค้าสำเร็จรูป ซึ่งมีการกำหนดมาตรฐานการออกรหัสสินค้าต่างกัน ู คุคกไปตามรายละเอียดดังต่อไปนี้

- <mark>รหัสวัตถุดิบ</mark> จะประกอบด้วยตัวอักษรและตัวเลขทิ้งสิ้น 11 หลัก โดยแต่ละหลักจะมี ความหมายดังนี้
- หลักที่ 1 อักษรย่อแสดงที่มาของวัตถุดิบ

A เป็น วัตถุดิบทางตรงในประเทศ

B เป็น วัตถุดิบทางอ้อมในประเทศ

C เป็น วัตถุดิบทางตรงต่างประเทศ

D เป็น วัตถุดิบทางอ้อมต่างประเทศ

หลักที่ 2 แผนกการทำงาน (master item)

แผนกการทำงานแฟ้ม แทนด้วยเลข 4

- ชนิดของวัตถุดิบ แสดงโดยเลขเรียงลำดับ (run no.) หลักที่ 3-5
- หลักที่ 6 อักษรย่อแสดงขนาด

 $F =$ foolscap

- $M = A4$
- $S = A5$
- $X =$ ไม่ระบุขนาด
- หลักที่ 7-8 ล้ญลักษณ์สี
	- = สีดำ **BK** = สีส้ม **OR** = สีเขียว **GR** = สีเหลือง YE = สีน้ำเงิน **BL** = สีชมพู  $PI$  $=$   $\mu$ 04 **RE**  $=$   $\mathcal{L}$ PU = ไม่ระบุสี XX

หลักที่ 9-11 แสดงจำนวนการบรรจุภัณฑ์ต่อหนึ่งหน่วย ในกรณีที่จัดเก็บเป็นบรรจุภัณฑ์ มาตรฐาน หากไม่ต้องทำการบรรจุภัณฑ์ จะใช้ตัวเลข "000"

### ตัวอย่าง

A4001FBK000 หมายถึง วัตถุดิบทางตรงในประเทศ แผนกแฟ้ม หมายเลข 001 ขนาด foolscap สีดำ จัดเก็บเป็นบรรจุภัณฑ์มาตรฐาน โดยรายละเอียดรหัสวัตถุดิบทั้งหมดแสดงดัง ภาคผนวก ฉ

- รหัสชิ้นส่วนกึ่งสำเร็จรูป จะประกอบด้วยตัวอักษรและตัวเลขทิ้งสิ้น 11 หลัก โดยแต่ ละหลักจะมีความหมายดังนี้
- หลักที่ 1 W หมายถึงประเภท ชิ้นงานระหว่างผลิต (WIP)

หลักที่ 2 แผนกการทำงาน (master item)

- หลักที่3-5 ชนิดของชิ้นส่วนกึ่งสำเร็จรูป แสดงโดยเลขเรียงลำดับ (run no.)
- หลักที่ 6 อักษรย่อแสดงขนาด
- หลักที่ 7-8 สัญลักษณ์สื

หลักที่ 9-11 แสดงจำนวนการบรรจุภัณฑ์ต่อหนึ่งหน่วย ในกรณีที่จัดเก็บเป็นบรรจุ ภัณฑ์มาตรฐาน หากไม่ต้องทำการบรรจุภัณฑ์ จะใช้ตัวเลข "000" โดยรายละเอียดรหัสวัตถุดิบ ้ทั้งหมดแสดงดังภาคผนวก ฉ

### ตัวอย่าง

W4001FRE000 หมายถึง ชิ้นส่วนระหว่างการผลิตหมายเลข 001 ขนาด A5 สีแดง ้จัดเก็บเป็นบรรจุภัณฑ์มาตรฐาน (รายละเอียดรหัสชิ้นส่วนกึ่งสำเร็จทั้งหมดแสดงดังภาคผนวก ฉ)

● รหัสสินค้าสำเร็จรูป จะประกอบด้วยตัวอักษรและตัวเลขทิ้งลิ้น 11 หลัก โดยแต่ละ หลักจะมีความหมายดังนี้

้อักษรย่อแสดงตราของสินค้าสำเร็จรูป หากเป็นสินค้าสำเร็จรูปที่ผลิต หลักที่ 1 ตามความต้องการของลูกค้า จะใช้อักษรย่อว่า "M" หมายถึง made to order

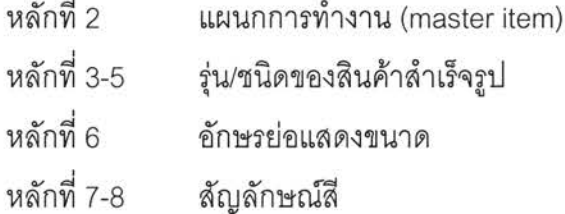

หลักที่ 9-11 แสดงจำนวนการบรรจุภัณฑ์ต่อหนึ่งหน่วย ในกรณีที่จัดเก็บเป็น บรรจุภัณฑ์มาตรฐาน หากไม่ต้องทำการบรรจุภัณฑ์ จะใช้ตัวเลข "000"

### ตัวอย่าง

H4401MBL003 หมายถึง ยี่ห้อ H แผนกแฟ้ม รุ่น 401 size A/4 สีดำ บรรจุ 1\* 3 โดย รายละเอียดรหัสสินค้าสำเร็จรูปทั้งหมดแสดงดังภาคผนวก ฉ

# 5.2.2 การกำหนดการเสียของชิ้นงาน (Defect Data)

การรวบรวมข้อมูลเกี่ยวกับการเสียของขึ้นงานต่างๆ ได้มาจากเอกสารแสดงผลการ ิตรวจสอบที่ผ่านมา พร้อมทั้งข้อมูลจากการสัมภาษณ์การทำงานจริงจากพนักงาน โดยแสดง รายละเอียดในภาคผนวก ฉ

# 5.2.3 การกำหนดข้อกำหนดของชื้นงาน (Specification Data)

การรวบรวมข้อมูลเกี่ยวกับข้อกำหนดของชิ้นงานต่างๆ ได้มาจากเอกสารมาตรฐานสินค้า ขั้นตอนการตรวจสอบวัตถุดิบและสินค้าสำเร็จรูป โดยแสดงรายละเอียดในภาคผนวก ฉ

## 5.3 ขั้นตอนการดำเนินการ

ลำหรับขั้นตอนการดำเนินการของโปรแกรมการจัดการคุณภาพ (Quality Management) มีขั้นตอนต่างๆ ดังต่อไปนี้

94

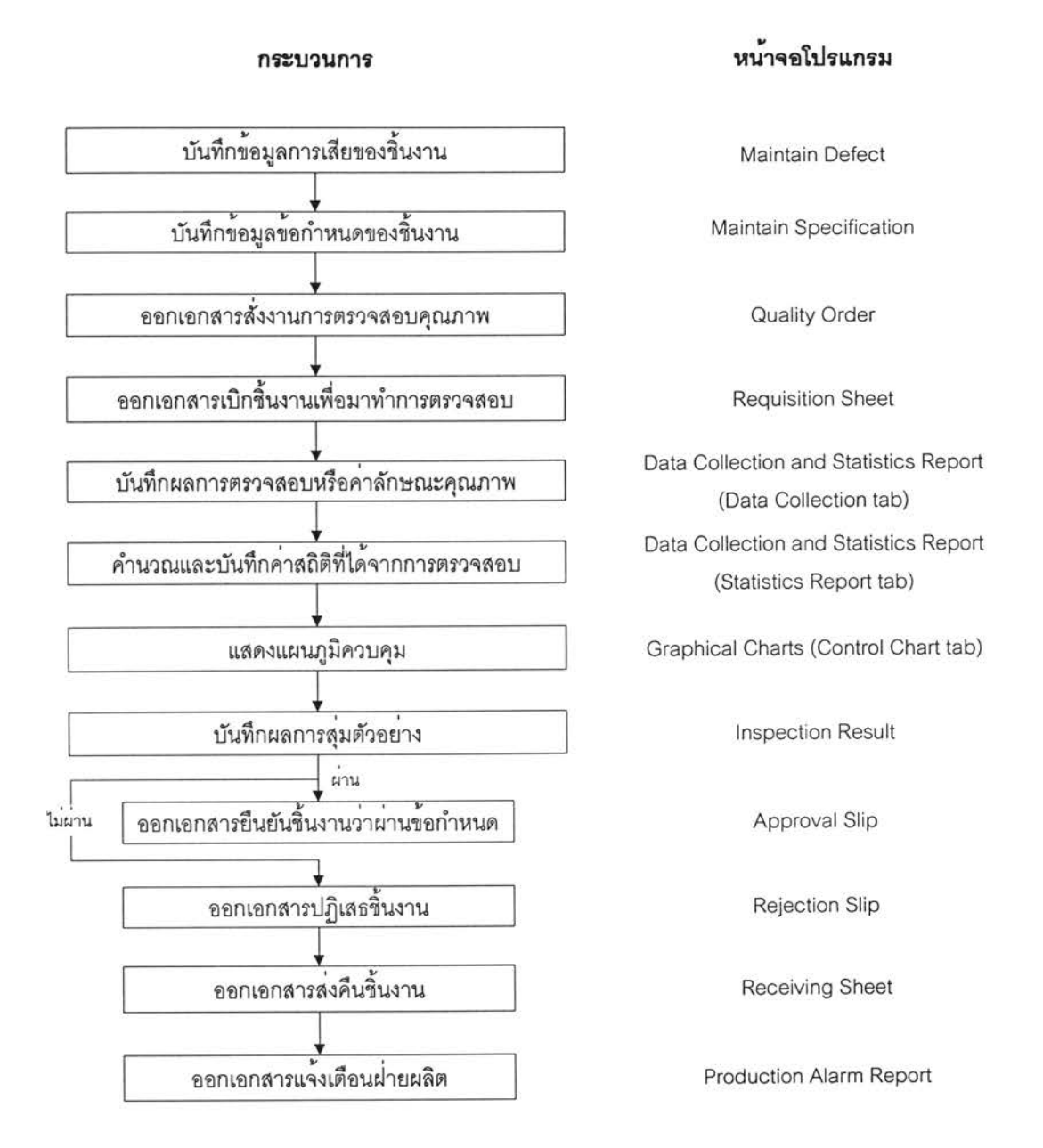

รูปที่ 5.3) แสดงขั้นตอนการดำเนินงานของระบบ

### 5.4 การสาธิตการใช้งาน

ในระบบการสาธิตการใช้งาน เป็นการสาธิตการใช้งานในช่วงระยะ 2 เดือน คือในช่วงวันที่ 1 มกราคม – 28 กุมภาพันธ์ 2548 สามารถแบ่งการสาธิตการใช้งานได้ออกเป็น 3 หัวข้อด้วยกัน การสาธิตการใช้งานส่วนการบันทึกค่าเริ่มต้นการทำงาน การสาธิตการใช้งานส่วนการ คือ ปฏิบัติงาน และ การสาธิตการใช้งานส่วนการออกรายงาน สำหรับข้อมูลทั้งหมดทั้งในส่วนของ ข้อมูลนำเข้า และข้อมูลการปฏิบัติงาน สามารถดูรายละเอียดได้ในภาคผนวก ฉ

#### การสาธิตการใช้งานส่วนการบันทึกค่าเริ่มต้นการทำงาน  $5.4.1$

#### $\mathbf{1}$ **Maintain Defect**

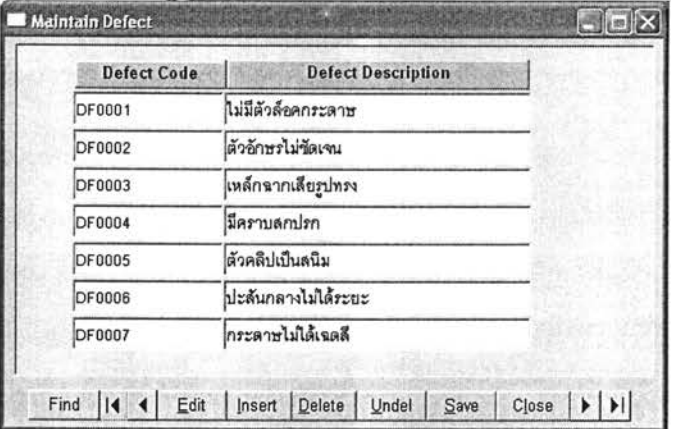

รูปที่ 5.4) แสดงหน้าจอในการบันทึกข้อมูลการเสียของชิ้นงาน

สาเหตุการเสียของชิ้นงานที่อยู่ในแผนกแฟ้มมีทั้งหมด 7 สาเหตุในระบบ โดยมีรหัสของ สาเหตุการเสียของชิ้นงานตั้งแต่ DF0001 ไปจนถึง DF0007

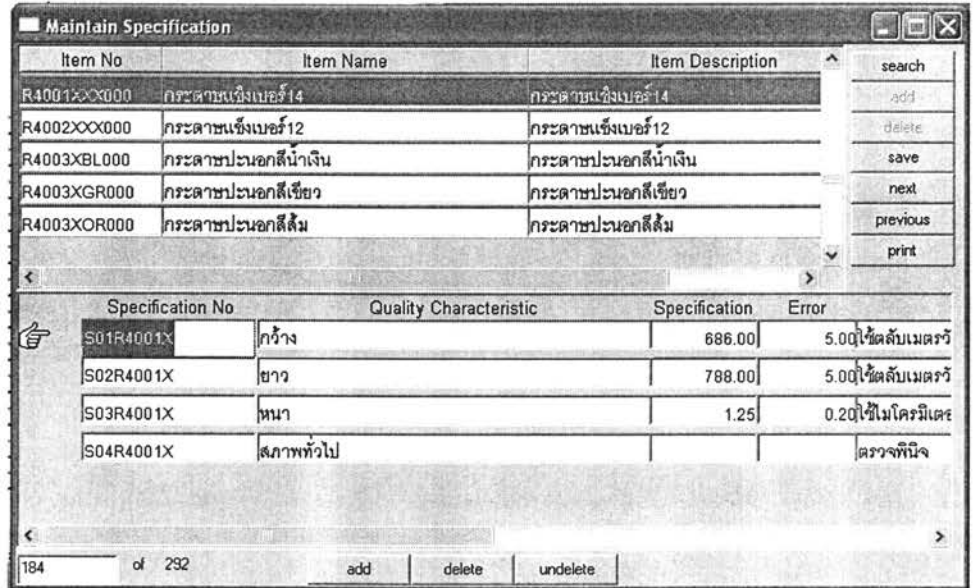

### 2. Maintain Specification

รูปที่ 5.5) แสดงหน้าจอในการบันทึกข้อมูลข้อกำหนดของชิ้นงาน

#### การสาธิตการใช้งานส่วนการปฏิบัติงาน 5.4.2

## 5.4.2.1 กรณีการตรวจสอบคุณภาพยอมรับลอตชิ้นงาน

### 1. Quality Order

ในการสั่งงานการตรวจสอบคุณภาพชิ้นงาน ทั้งวัตถุดิบ สินค้าสำเร็จรูป และชิ้นงาน ระหว่างผลิตจะใช้หน้าจอ Quality Order ในการสั่งงานการตรวจสอบคุณภาพ โดยจะแตกต่างที่ การเลือกเอกสารที่จะใช้อ้างอิงในช่อง Ref Doc Type ในหน้าต่างส่วนที่ 2 ซึ่งกรณีการตรวจ วัตถุดิบ จะอ้างอิงจากใบสั่งซื้อ (Purchase Order) กรณีการตรวจสินค้าสำเร็จรูป จะอ้างอิงจากใบ ส่งมอบสินค้าสำเร็จรูปเข้าคลัง (FG Storage Sheet) กรณีการตรวจขึ้นงานระหว่างผลิต จะอ้างอิง จากใบสั่งผลิต (Production Order) และกรอกหมายเลขเอกสารคำสั่งปฏิบัติงาน (Work Order No) ส่วนกรณีการตรวจสินค้าสำเร็จรูปที่ Customer Reject หรือ Claim จะอ้างอิงจากเอกสาร ปฏิเสธสินค้าจากลูกค้า

## กรณีการตรวจวัตถุดิบ

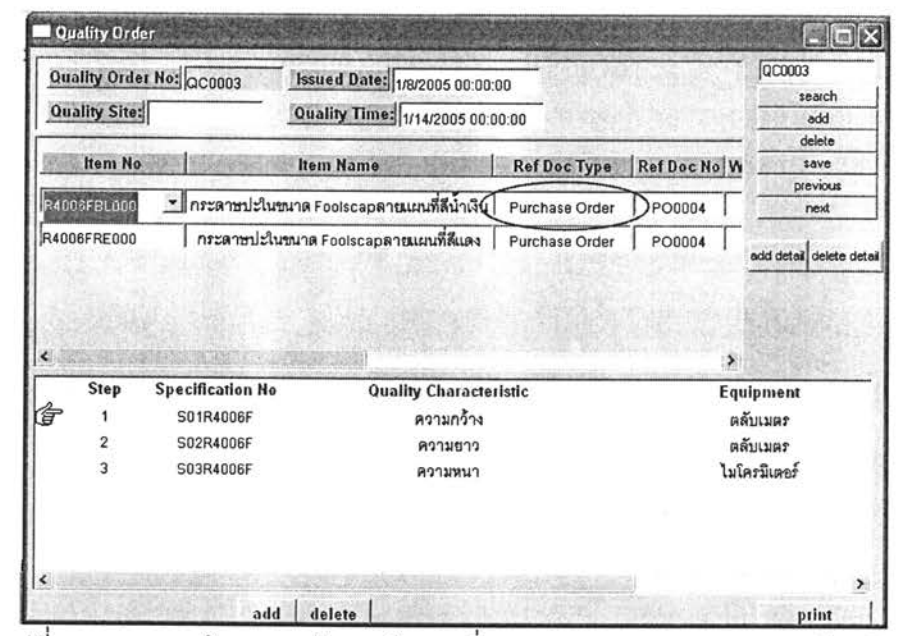

รูปที่ 5.6) แสดงหน้าจอการทำงานในการสังงานการตรวจสอบคุณภาพ (วัตถุดิบ)

การสาธิตการใช้งานในครั้งนี้ ได้แสดงเอกสารสั่งงานการตรวจสอบคุณภาพ หมายเลข QC0003 ที่ตรวจวัตถุดิบหมายเลข R4006FBL000 และ R4006FRE000 ซึ่งอ้างอิงจาก ใบสั่งซื้อหมายเลข PO0004

- กรณีการตรวจสอบสินค้าสำเร็จรูป

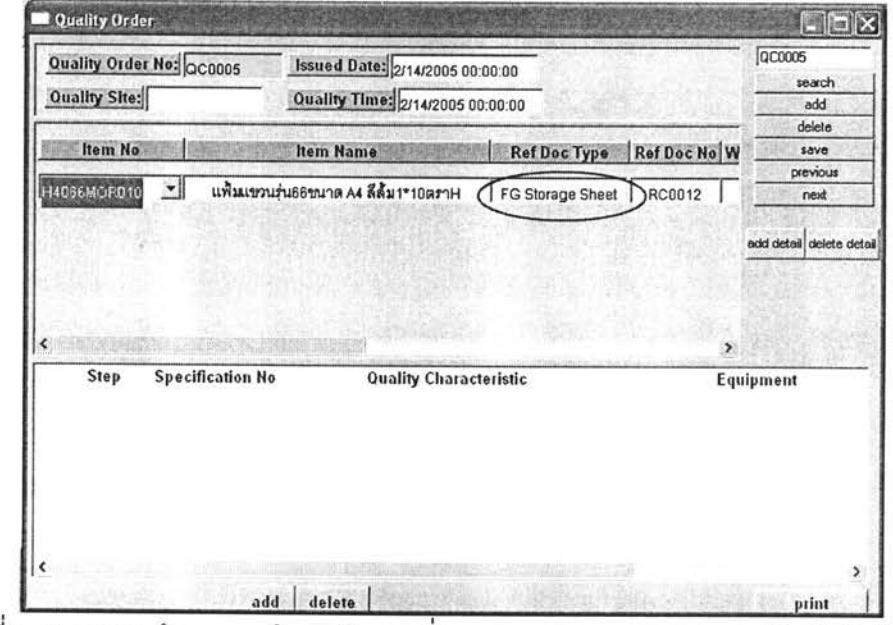

รูปที่ 5.7) แสดงหน้าจอการทำงานในการสั่งงานการตรวจสอบคุณภาพ (สินค้าสำเร็จรูป)

การสาธิตการใช้งานในครั้งนี้ ได้แสดงเอกสารสั่งงานการตรวจสอบคุณภาพหมายเลข QC0005 ที่ตรวจสินค้าสำเร็จรูปหมายเลข H4066MOR010 ซึ่งอ้างอิงจากใบส่งมอบสินค้า ลำเร็จรูปเข้าคลังหมายเลข RC0012

กรณีการตรวจสอบชิ้นงานระหว่างผลิต

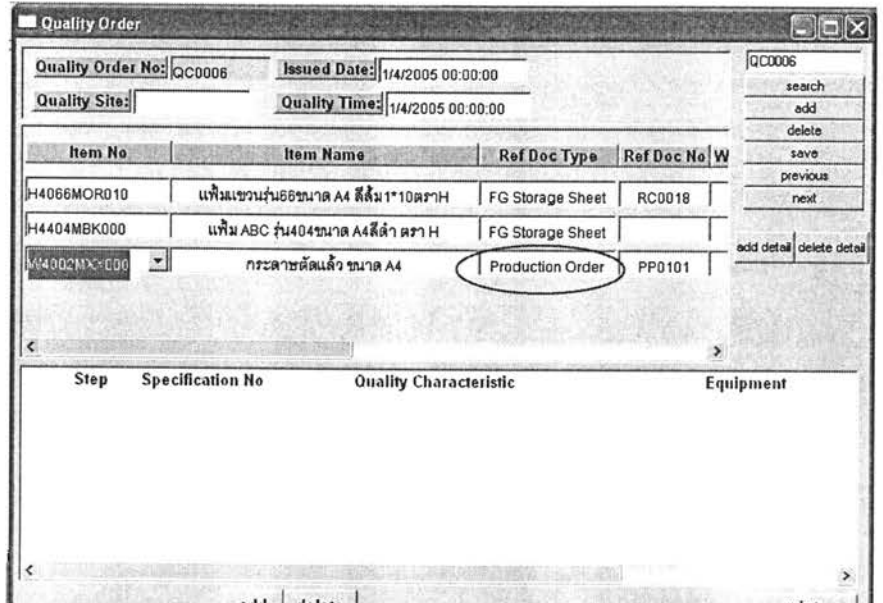

รูปที่ 5.8) แสดงหน้าจอการทำงานในการสั่งงานการตรวจสอบคุณภาพ (ขึ้นงานระหว่างผลิต)

การสาธิตการใช้งานในครั้งนี้ ได้แสดงเอกสารสั่งงานการตรวจสอบคุณภาพหมายเลข ที่ตรวจชิ้นงานระหว่างผลิตหมายเลข W4002MXX000 QC0005 ซึ่งอ้างอิงจากใบสั่งผลิต หมายเลข PP0101 และหมายเลขเอกสารค้ำสั่งปฏิบัติงาน

> Quality Order Quality Order No: Issued Date: **Quality Site: Quality Time:** Ref.Doc.Type Ref Doc No W Step **Specification N Quality Characteristic** Equipment

กรณีการตรวจสินค้าที่ลูกค้าปฏิเสธ

รูปที่ 5.9) แสดงหน้าจอการทำงานในการสั่งงานการตรวจสอบคุณภาพ (สินค้าที่ลูกค้าปฏิเสธ)

### 2. Requisition

เมื่อออกเอกสารสั่งงานการตรวจสอบคุณภาพแล้ว กรณีที่เป็นการตรวจสอบวัตถุดิบ สินค้าสำเร็จรูป หรือสินค้าสำเร็จที่ลูกค้าปฏิเสธ จะใช้หน้าจอของฝ่ายจัดการพัสดุเพื่อออกเอกสาร เบิกชิ้นงานเพื่อมาตรวจสอบคุณภาพ

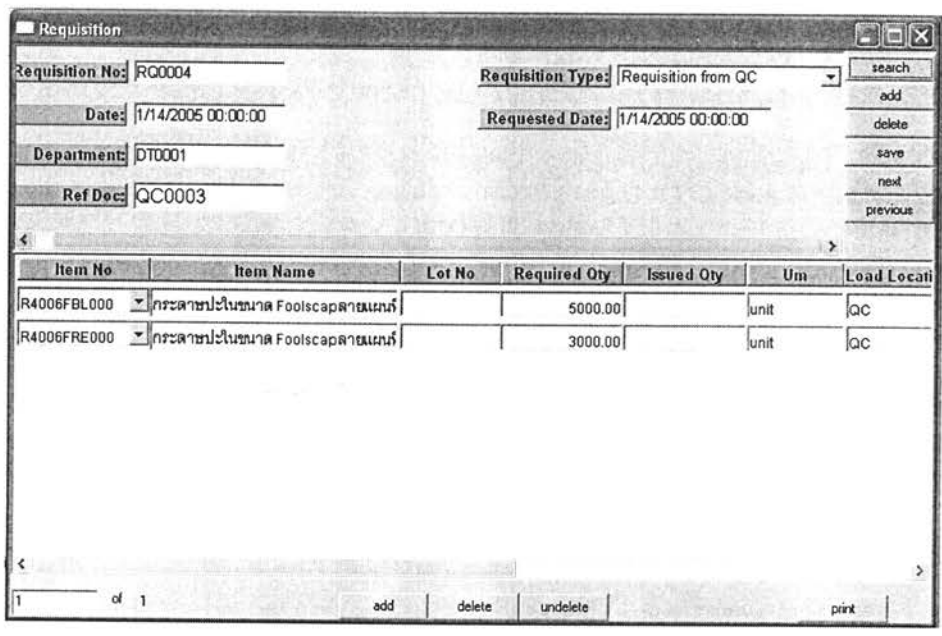

รูปที่ 5.10) แสดงหน้าจอการทำงานในออกเอกสารการเบิกขึ้นงาน

การสาธิตการใช้งานในครั้งนี้ ได้แสดงเอกสารเบิกชิ้นงานหมายเลข RQ0004 ที่อ้างอิง เอกสารสั่งงานการตรวจสอบคุณภาพหมายเลข ซึ่งตรวจวัตถุดิบหมายเลข QC0003 R4006FBL000 และ R4006FRE000

### 3. Data Collection and Statistics Report

### 3.1 ส่วน Data Collection

เมื่อทำการตรวจสอบชิ้นงาน และวัดค่าลักษณะคุณภาพของชิ้นงานตามเอกสารสั่งงาน นำข้อมูลที่ได้มาบันทึกในหน้าจอ การตรวจสอบคุณภาพแล้ว Data Collection and StatisticsReport ส่วน Data Collection

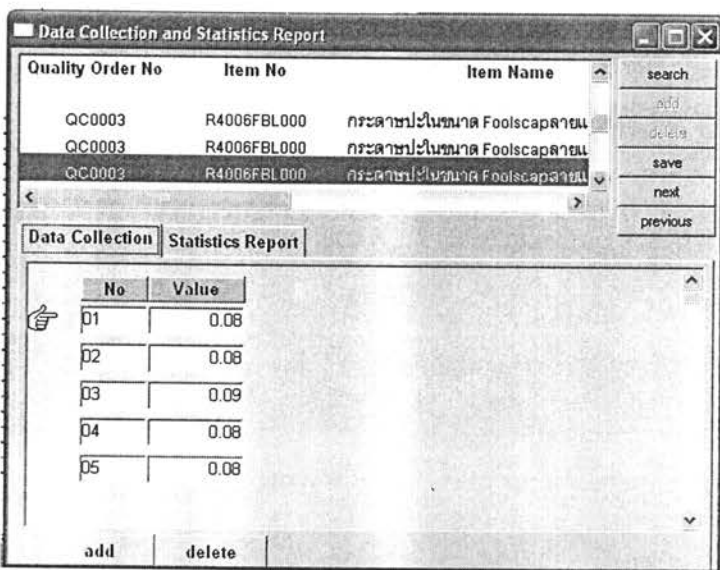

รูปที่ 5.11) แสดงหน้าจอการทำงานในการบันทึกข้อมูลการวัดค่าลักษณะคุณภาพชิ้นงาน

การสาธิตการใช้งานในครั้งนี้ ได้แสดงข้อมูลการวัดค่าลักษณะคุณภาพที่วัดได้ ตาม เอกสารการสั่งงานการตรวจสอบคุณภาพหมายเลข ของชิ้นงานหมายเลข QC0003 R4006FBL000 และของข้อกำหนดหมายเลข S003R4006F

### 3.2 ส่วน Statistics Report

เมื่อบันทึกข้อมูลค่าลักษณะคุณภาพชิ้นงานที่วัดได้ในหน้าหน้าจอ Data Collection and StatisticsReport ส่วน Data Collection แล้ว ให้เปิดหน้าจอในส่วน Statistics Report เพื่อ คำนวณค่าสถิติที่ได้จากการตรวจสอบคุณภาพ โดยการกดปุ่ม Calculate โปรแกรมจะคำนวณ ค่าสถิติที่ต้องการและสามารถบันทึกข้อมูลเก็บไว้ได้

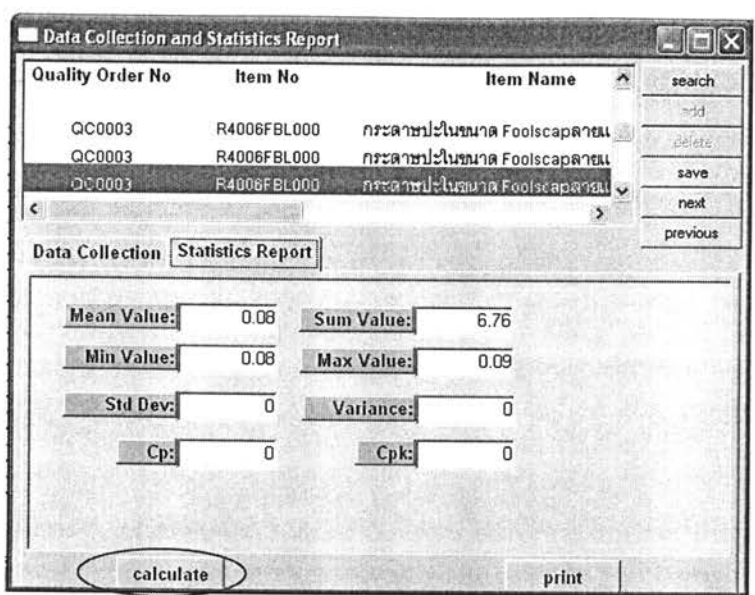

รูปที่ 5.12) แสดงหน้าจอการทำงานในการคำนวณและบันทึกค่าสถิติ

การสาธิตการใช้งานในครั้งนี้ ได้แสดงค่าสถิติที่ได้จากการตรวจสอบคุณภาพ ตามเอกสาร การสั่งงานการตรวจสอบคุณภาพหมายเลข QC0003 ของขึ้นงานหมายเลข R4006FBL000 และ ของข้อกำหนดหมายเลข S003R4006F

4. Graphical Charts

## 4.1 ส่วน Control Chart

หลังจากที่บันทึกข้อมูลค่าลักษณะคุณภาพชิ้นงานที่วัดได้ในหน้าหน้าจอ Data Collection and StatisticsReport ส่วน Data Collection แล้ว จะใช้หน้าจอนี้เมื่อต้องการพิจารณาค่าลักษณะ คุณภาพโดยใช้แผนภูมิควบคุม ซึ่งเลือกประเภทของแผนภูมิควบคุมได้ 3 ประเภทคือ แผนภูมิ ควบคุมข้อมูลตัวอย่างเดี่ยว (X Chart) แผนภูมิควบคุมพิสัยเคลื่อนที่ (MR Chart) และแผนภูมิ จำนวนรอยตำหนิ (c Chart )

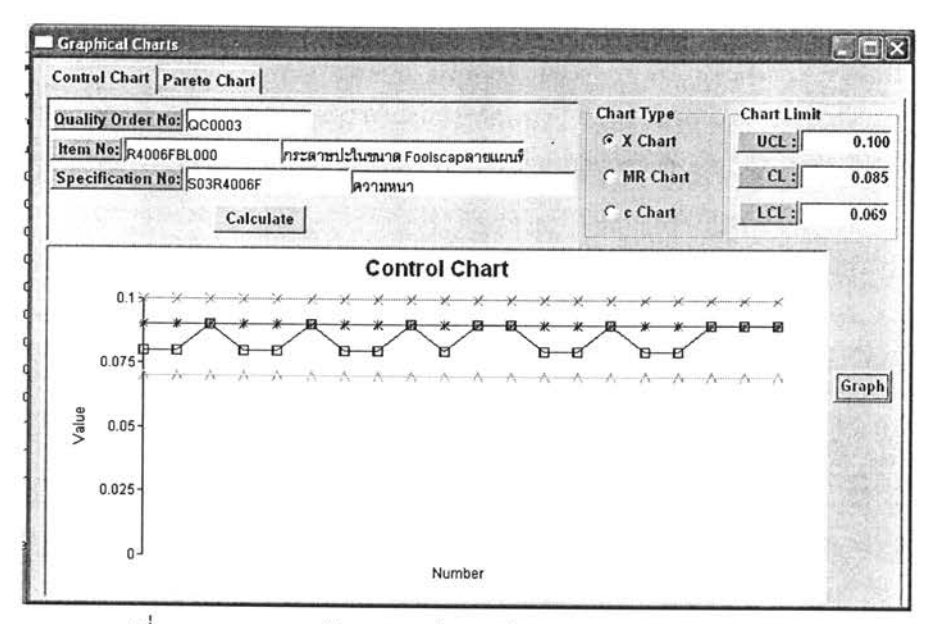

รูปที่ 5.13) แสดงหน้าจอการทำงานในการแสดงแผนภูมิควบคุม

การสาธิตการใช้งานในครั้งนี้ ได้แสดงแผนภูมิควบคุมข้อมูลตัวอย่างเดี่ยว (X Chart) ตาม เอกสารการสั่งงานการตรวจสอบคุณภาพหมายเลข ของชิ้นงานหมายเลข QC0003 R4006FBL000 และของข้อกำหนดหมายเลข S003R4006F

### 5. Inspection Result

## 3.1) ส่วน Inspection Result

เมื่อพิจารณาข้อมูลการวัดค่าลักษณะคุณภาพจากหน้าจอที่ผ่านมา จะเปิดหน้าจอส่วนนี้ เพื่อบันทึกผลการตรวจสอบในเชิงคุณภาพ ว่ามีชิ้นงานเสียหรือไม่ และเสียด้วยสาเหตุใด เป็น จำนวนเท่าไร

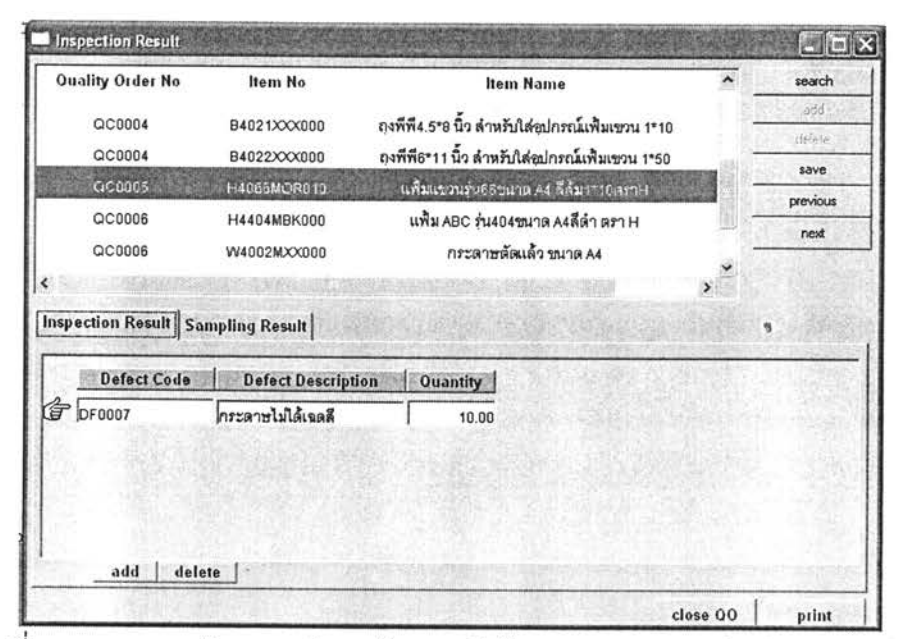

รูปที่ 5.14) แสดงหน้าจอการทำงานในการบันทึกผลการตรวจสอบในเชิงคุณภาพ

การสาธิตการใช้งานในครั้งนี้ ได้แสดงผลการตรวจสอบในเชิงคุณภาพ ตามเอกสารการ สั่งงานการตรวจสอบคุณภาพหมายเลข QC0005 ของขึ้นงานหมายเลข H4066MOR010

## 3.2) ส่วน Sampling Result

เมื่อพิจารณาข้อมูลการวัดค่าลักษณะคุณภาพจากหน้าจอที่ผ่านมา จะเปิดหน้าจอส่วนนี้ เพื่อบันทึกผลการสุ่มตัวอย่าง

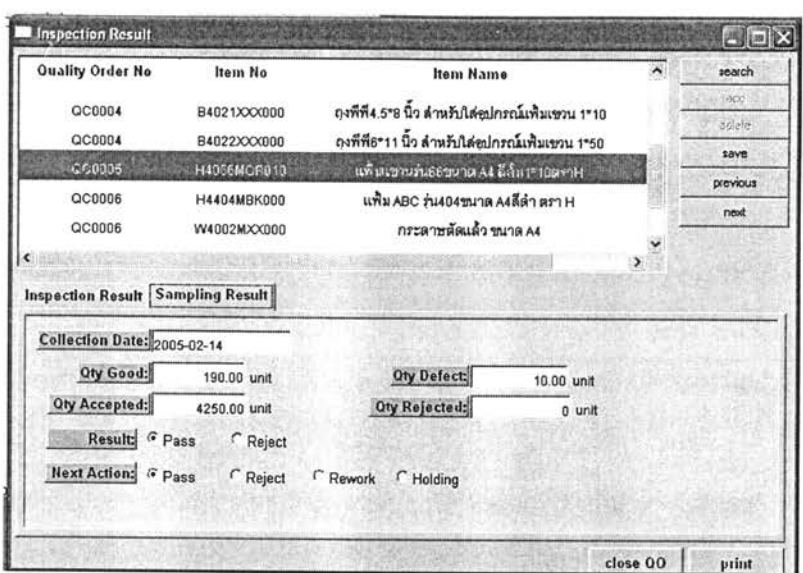

รูปที่ 5.15) แสดงหน้าจอการทำงานในการบันทึกผลการสุ่มตัวอย่าง

การสาธิตการใช้งานในครั้งนี้ ได้แสดงผลการสุ่มตัวอย่าง ตามเอกสารการสั่งงานการ ตรวจสอบคุณภาพหมายเลข QC0005 ของชี้นงานหมายเลข H4066MOR010

#### 6. **Approval Slip**

หลังจากบันทึกผลการสุ่มตัวอย่างในหน้าจอ Inspection Result แล้ว พิจารณาช่อง Result ในส่วน Sampling Result กรณีผลการสุ่มตัวอย่างเป็น Pass (ผ่านการตรวจสอบ) จะเปิด หน้าต่างนี้เพื่อออกเอกสารยืนยันชิ้นงานว่าผ่านข้อกำหนด

| Retrieve<br>Eind                    | Sort                                             |                          |                         |
|-------------------------------------|--------------------------------------------------|--------------------------|-------------------------|
|                                     |                                                  |                          | Close                   |
| 4/26/2005                           |                                                  | <b>Approval Slip</b>     |                         |
| Refer Quality Order No: QC0003      |                                                  | Requisition No RQ0004    |                         |
| <b>To Warehouse Dept</b><br>Item No | <b>Item Name</b>                                 |                          |                         |
|                                     |                                                  | Ref Doc No Work Order No | Quantity<br>Lot No.     |
| R4006FBL000<br>R4006FRE000          | กระดาษปะในขนาด Foolscapลายแผนที่สีน้ำเงิน PO0004 |                          | 5000.00<br>unit<br>unit |
|                                     |                                                  |                          |                         |
|                                     | กระดาษปะในขนาด Foolscapลายแผนที่ดีแดง            | PO0004                   | 3000.00                 |
|                                     |                                                  |                          |                         |
|                                     |                                                  |                          |                         |
|                                     |                                                  |                          |                         |
|                                     |                                                  |                          |                         |

รูปที่ 5.16) แสดงหน้าจอการทำงานในการออกเอกสารยืนยันชิ้นงานว่าผ่านข้อกำหนด

การสาธิตการใช้งานในครั้งนี้ แสดงหน้าจอในการออกเอกสารยืนยันชิ้นงานว่าผ่าน ข้อกำหนด ตามเอกสารการสั่งงานการตรวจสอบคุณภาพหมายเลข QC0003 ของขึ้นงาน หมายเลข R4006FBL000 และ R4006FRE000

## 7. Receiving

เมื่อตรวจสอบชื้นงาน ออกเอกสารรายงานผลการตรวจสอบ และออกเอกสารรายงาน สถานะลอตชิ้นงานแล้ว จะเปิดหน้าจอของฝ่ายจัดการพัสดุเพื่อบันทึกข้อมูลและออกเอกสารการ คืนชิ้นงาน

| Receiving No: RC0015 | Date: 1/14/2005 00:00:00<br>Ref Doc: 000003 |              | Ref Shipping Doc: | Receiving Type: Return from Oc | $\overline{\mathbf{r}}$ | v                 | 出回区<br>search<br>add<br>delete<br>save<br>next<br>previous |
|----------------------|---------------------------------------------|--------------|-------------------|--------------------------------|-------------------------|-------------------|------------------------------------------------------------|
| Item No              | <b>Item Name</b>                            | Received Oty | Um                | Lot No                         | <b>Confirmed Oty</b>    | <b>Store Site</b> | Ste                                                        |
| R4006FBL000          | " กระดาษปะในขนาด Foolscapลายแผนที่ย์        | 5000.00      | unit              |                                |                         |                   | 킈                                                          |
| R4006FRE000          | - กระดาษปะในขนาด Foolscapลายแผนที่ยุ่       | 3000.00      | unit              |                                |                         |                   | ⊻                                                          |
|                      |                                             |              |                   |                                |                         |                   |                                                            |

รูปที่ 5.17) แสดงหน้าจอการทำงานในการออกเอกสารคืนชิ้นงาน

การสาธิตการใช้งานในครั้งนี้ ได้แสดงเอกสารคืนชิ้นงานหมายเลข RC0015 ที่อ้างอิง เอกสารสั่งงานการตรวจสอบคุณภาพหมายเลข ซึ่งตรวจวัตถุดิบหมายเลข QC0003 R4006FBL000 และ R4006FRF000

# 5.4.2.2 กรณีการตรวจสอบคุณภาพปฏิเสธลอตชิ้นงาน

กรณีที่ทำการตรวจสอบแล้วพบว่าปฏิเสธชิ้นงานลอตดังกล่าว ดังรูปที่ 5.18 จะเปิดหน้าจอ Rejection Slip เพื่อบันทึกข้อมูลเกี่ยวกับการปฏิเสธชิ้นงานและออกเอกสารปฏิเสธเพื่อแจ้งให้ฝ่าย ที่เกี่ยวข้องทราบ ดังรูปที่ 5.19

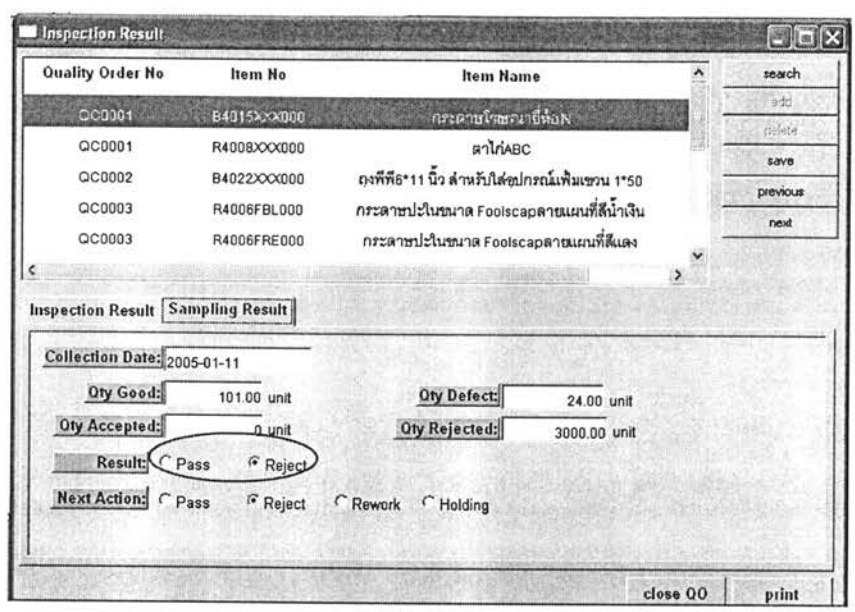

รูปที่ 5.18) แสดงหน้าจอแสดงผลการสุ่มตัวอย่าง เมื่อปฏิเสธลอตชิ้นงาน

การสาธิตการใช้งานในครั้งนี้ ได้แสดงผลการสุ่มตัวอย่าง ตามเอกสารการสั่งงานการ ตรวจสอบคุณภาพหมายเลข QC0001 ของชิ้นงานหมายเลข B4015XXX000 ซึ่งจะเห็นว่าผลการ สุ่มตัวอย่างเป็น Reject (ไม่ผ่านการตรวจสอบ)

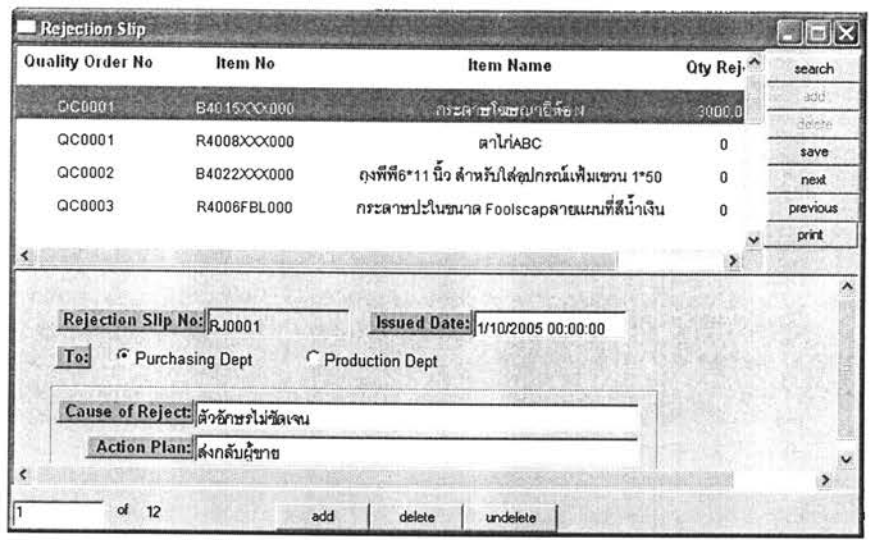

รูปที่ 5.19) แสดงหน้าจอการทำงานในการบันทึกและออกเอกสารปฏิเสธชิ้นงาน

การสาธิตการใช้งานในครั้งนี้ ได้แสดงหน้าจอในการออกเอกสารปฏิเสธชิ้นงานหมายเลข RJ0001 ตามเอกสารการสั่งงานการตรวจสอบคุณภาพหมายเลข QC0001 ของชิ้นงานหมายเลข B4015XXX000

108

# 5.4.2.3 กรณีที่พบว่ากระบวนการผลิตผิดปกติ

ในกรณีที่พบว่ากระบวนการผลิตมีสิ่งผิดปกติ หรือมีแนวโน้มจะออกจากการควบคุมจะ เปิดหน้าจอนี้เพื่อออกบันทึกข้อมูลเกี่ยวกับการแจ้งเตือนและเอกสารแจ้งเตือนฝ่ายผลิต เพื่อให้ ฝ่านผลิตปรับปรุงและแก้ไขต่อไป

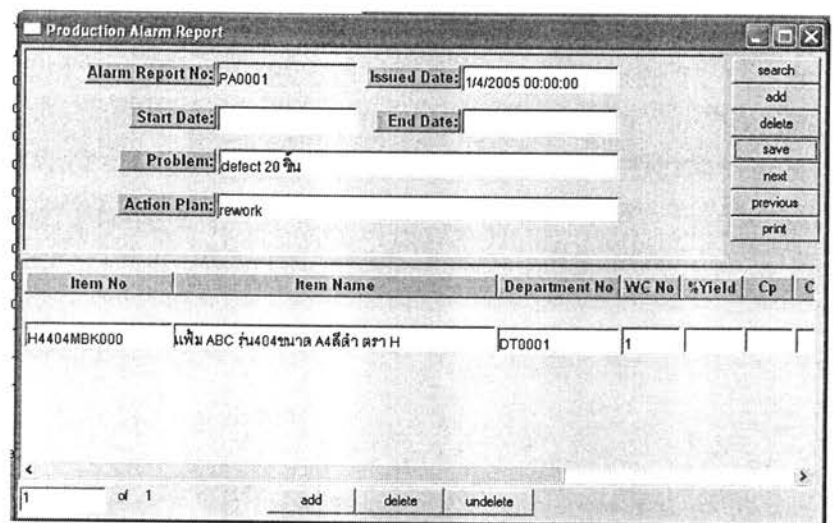

รูปที่ 5.20) แสดงหน้าจอการทำงานในการบันทึกและออกเอกสารแจ้งเตือนฝ่ายผลิต

การสาธิตการใช้งานในครั้งนี้ ได้แสดงหน้าจอในการออกเอกสารแจ้งเตือนฝ่ายผลิต หมายเลข PA0001 เมื่อพบว่าในการผลิตสินค้าสำเร็จรูปหมายเลข H4404MBK000 มีของเสีย เกิดขึ้นจำนวน 20 ชิ้น

#### การสาธิตการใช้งานส่วนการออกรายงาน  $5.4.3$

#### $1.$ **Graphical Charts**

## 1.2 LWL Pareto Chart

จะใช้เมื่อต้องการสร้างแผนภาพพาเรโต (Pareto Chart) เพื่อที่จะพิจารณาว่าชิ้นงาน หมายเลขนั้นมีสาเหตุของการเสียจากสาเหตุใดเป็นหลัก

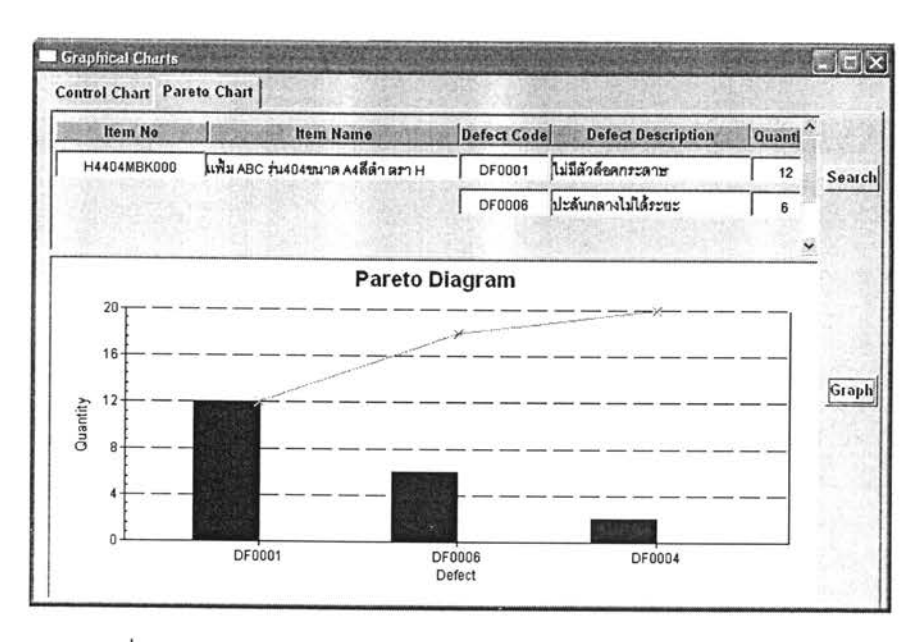

รูปที่ 5.21) แสดงหน้าจอการทำงานในการแสดงแผนภาพพาเรโต

การสาธิตการใช้งานในครั้งนี้ ได้แสดงหน้าจอในการแสดงแผนภาพพาเรโต ของชิ้นงาน หมายลข H4404MBK000 จะพบว่าการเสียของชิ้นงานนี้เกิดจากการเสียหมายเลข DF0001 มาก ที่สุด ซึ่งได้แก่ ไม่มีตัวล็อคกระดาษ

#### $2.$ **Yield Report**

จะใช้เมื่อต้องการพิจารณาหรือออกเอกสารแสดงค่า Yield ของกระบวนการผลิต (Yield Report) ซึ่งในการค้นหา (Retrieve) จะระบุเงื่อนไขเป็นหมายเลขชิ้นงาน (Item No) และช่วงเวลา ที่ต้องการพิจารณา (Collection Date)

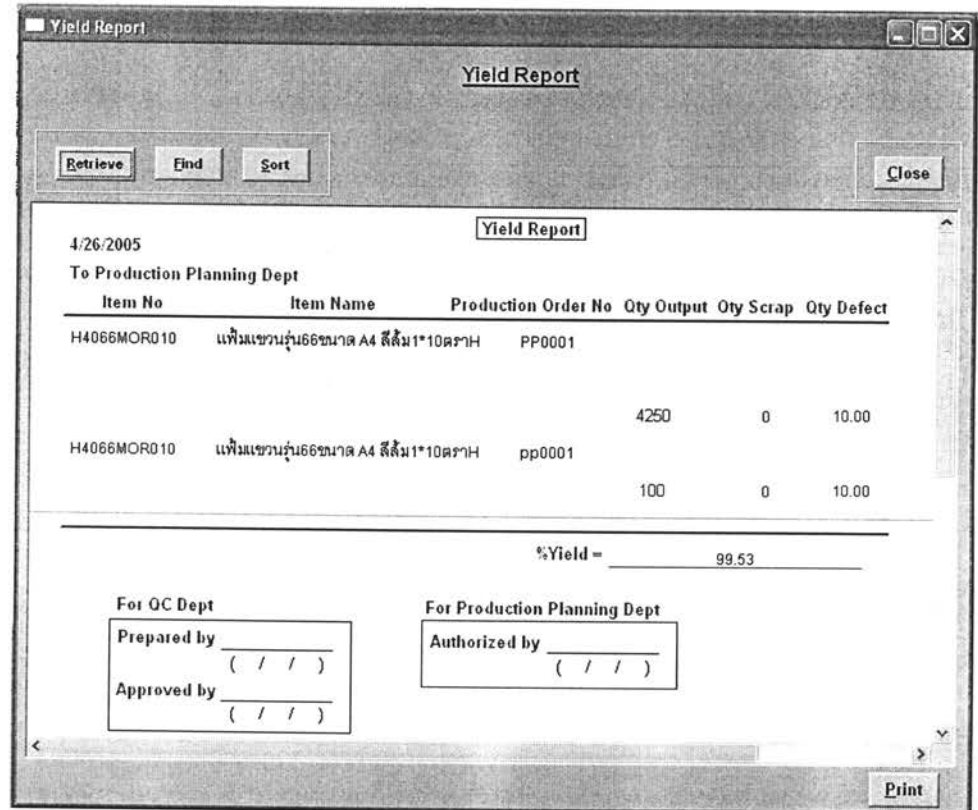

รูปที่ 5.22) แสดงหน้าจอการทำงานในการออกเอกสารแสดงค่า Yield ของกระบวนการผลิต

การสาธิตการใช้งานในครั้งนี้ ได้แสดงหน้าจอในการแสดงค่า %Yield และออกเอกสาร แสดงค่า Yield ของกระบวนการผลิต ของชิ้นงานหมายเลข H4066MOR010 จะพบว่าค่า เปอร์เซ็นต์ Yield ของกระบวนการผลิต เท่ากับ 99.53%

### 3. Vendors Quality Report

จะใช้เมื่อต้องการพิจารณาลำดับคุณภาพของผู้ส่งมอบ หรือออกเอกสารรายงานลำดับ คุณภาพของผู้ส่งมอบ (Vendors Quality Report) ซึ่งในการค้นหา (Retrieve) จะระบุเงื่อนไขเป็น หมายเลขวัตถุดิบ (Item No) และช่วงเวลาที่ต้องการพิจารณา (Received Date)

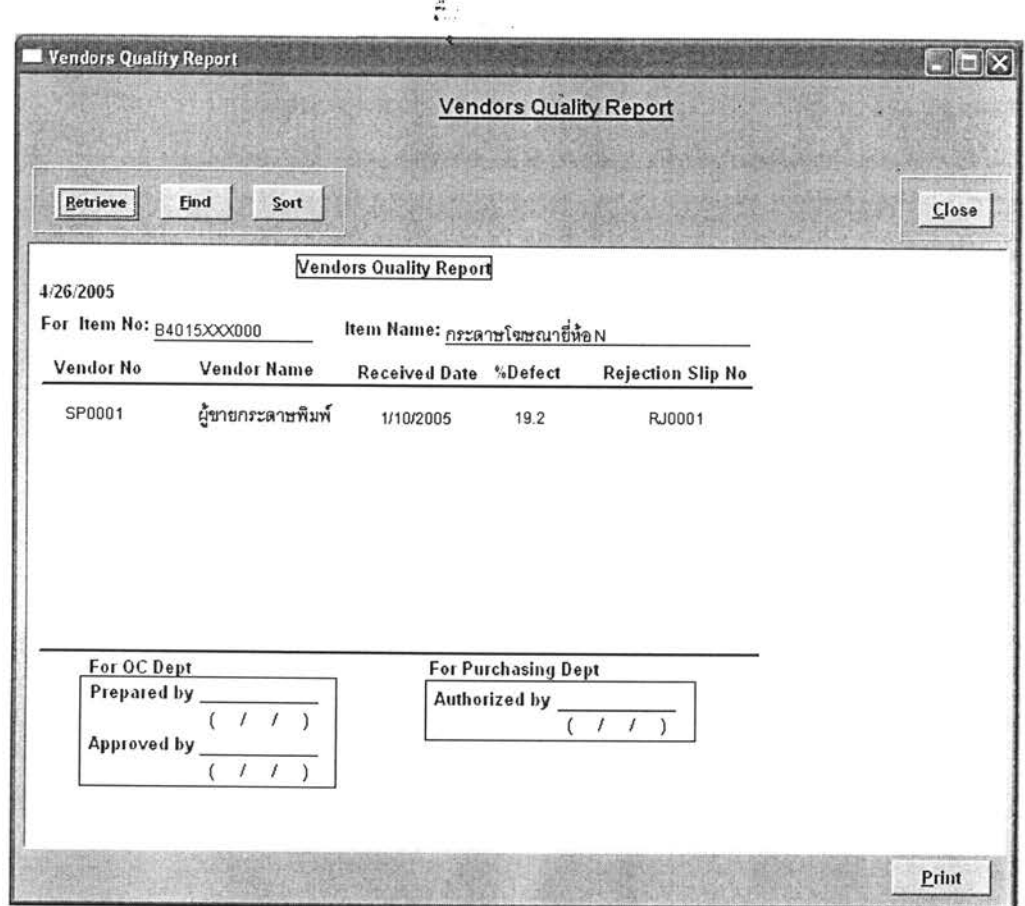

รูปที่ 5.23) แสดงหน้าจอการทำงานในการออกเอกสารรายงานลำดับคุณภาพของผู้ส่งมอบ

การสาธิตการใช้งานในครั้งนี้ ได้แสดงหน้าจอในการแสดงค่า %Defect และหมายเลข เอกสารปฏิเสธชื้นงาน ในกรณีที่มีการปฏิเสธวัตถุดิบลอตนั้น แยกตามผู้ส่งมอบ (Vendor) และ วันที่ได้รับวัตถุดิบ (Received Date) และออกเอกสารรายงานลำดับคุณภาพของผู้ส่งมอบ ของ ชิ้นงานหมายเลข B4015XXX000 จะพบว่าค่า %Defect เท่ากับ 19.2% และหมายเลขเอกสาร ปฏิเสธขึ้นงานคือ RJ0001

### 4. Quality Management Report

จะใช้เมื่อต้องการพิจารณาเปอร์เซ็นต์ในการยอมรับลอตชิ้นงาน (%Acceptance Lot) หรือออกเอกสารรายงานคุณภาพลำหรับผู้บริหาร (Quality Management Report) ซึ่งในการ ค้นหา (Retrieve) จะระบุเงื่อนไขเป็นหมายเลขชิ้นงาน (Item No) และช่วงเวลาที่ต้องการพิจารณา ซึ่งสามารถพิจารณาได้ทั้งวัตถุดิบ สินค้าสำเร็จรูป และชิ้นงานระหว่างผลิต โดยการระบุเงื่อนไข ช่วงเวลาที่ต้องการพิจารณา วัตถุดิบจะใส่เป็นวันที่รับวัตถุดิบ (Received Date) ส่วนสินค้า ลำเร็จรูปและชิ้นงานระหว่างผลิตจะใส่เป็นวันที่ผลิตเสร็จ (Finished Date)

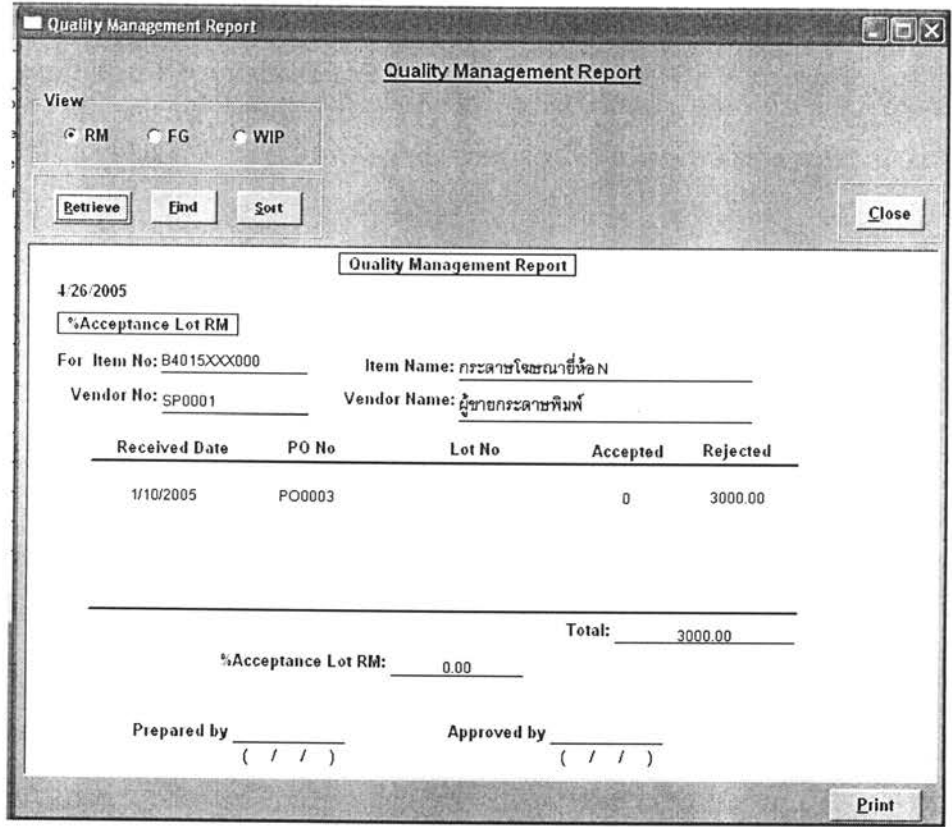

รูปที่ 5.24) แสดงหน้าจอการทำงานในการออกเอกสารรายงานคุณภาพลำหรับผู้บริหาร (วัตถุดิบ)

การสาธิตการใช้งานในครั้งนี้ ได้แสดงหน้าจอในการแสดงค่าเปอร์เซ็นต์ยอมรับลอตของ วัตถุดิบ (%Acceptance Lot RM) แสดงจำนวนวัตถุดิบที่ยอมรับและปฏิเสธในลอตนั้น แยกตาม วันที่ได้รับวัตถุดิบ (Received Date) และออกเอกสารรายงานคุณภาพลำหรับผู้บริหาร ของ วัตถุดิบหมายเลข B4015XXX000 จะพบว่ามีจำนวนที่ยอมรับและปฏิเสธเท่ากับ 0 และ 3000 หน่วย และค่าเปอร์เซ็นต์ยอมรับลอตของวัตถุดิบเท่ากับ 0%

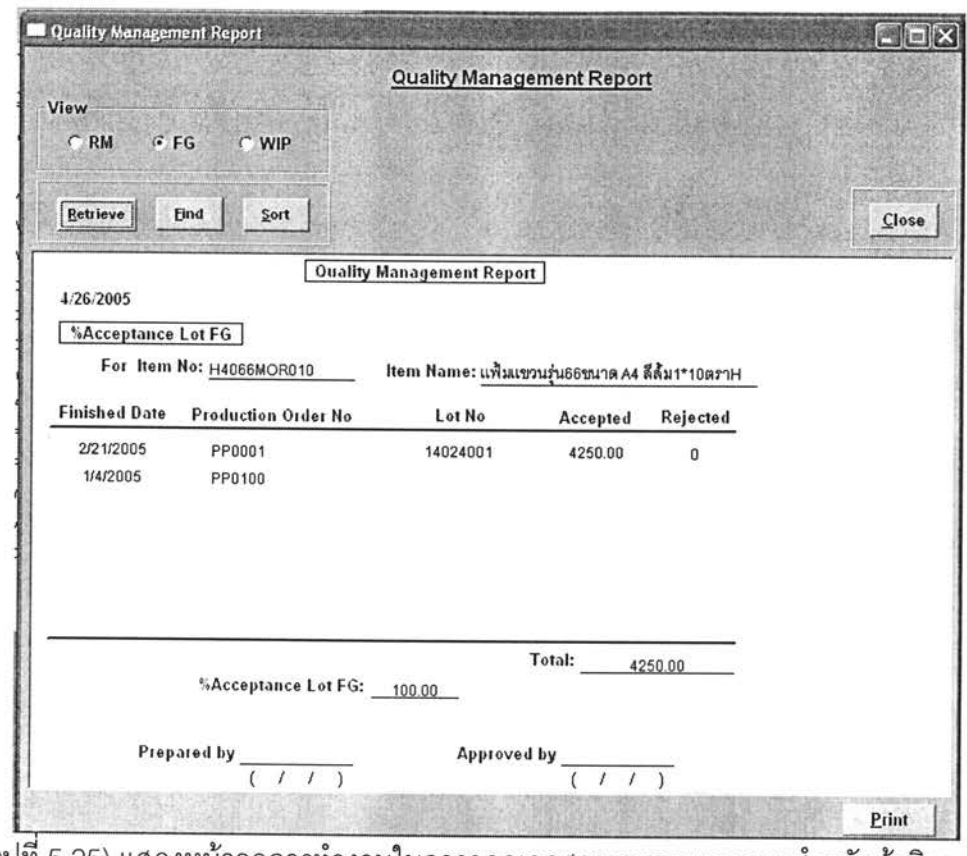

รูปที่ 5.25) แสดงหน้าจอการทำงานในการออกเอกสารรายงานคุณภาพลำหรับผู้บริหาร (สินค้าสำเร็จรูป)

การสาธิตการใช้งานในครั้งนี้ ได้แสดงหน้าจอในการแสดงค่าเปอร์เซ็นต์ยอมรับลอตของ สินค้าลำเร็จรูป (%Acceptance Lot FG) แสดงจำนวนสินค้าลำเร็จรูปที่ยอมรับและปฏิเสธในลอต นั้น แยกตามวันที่ผลิตเสร็จ (Received Date) และออกเอกสารรายงานคุณภาพสำหรับผู้บริหาร ของสินค้าสำเร็จรูปหมายเลข H4066MOR010 จะพบว่ามีจำนวนที่ยอมรับและปฏิเสธเท่ากับ 4250 และ 0 หน่วย และค่าเปอร์เซ็นต์ยอมรับลอตของสินค้าสำเร็จรูปเท่ากับ 100%

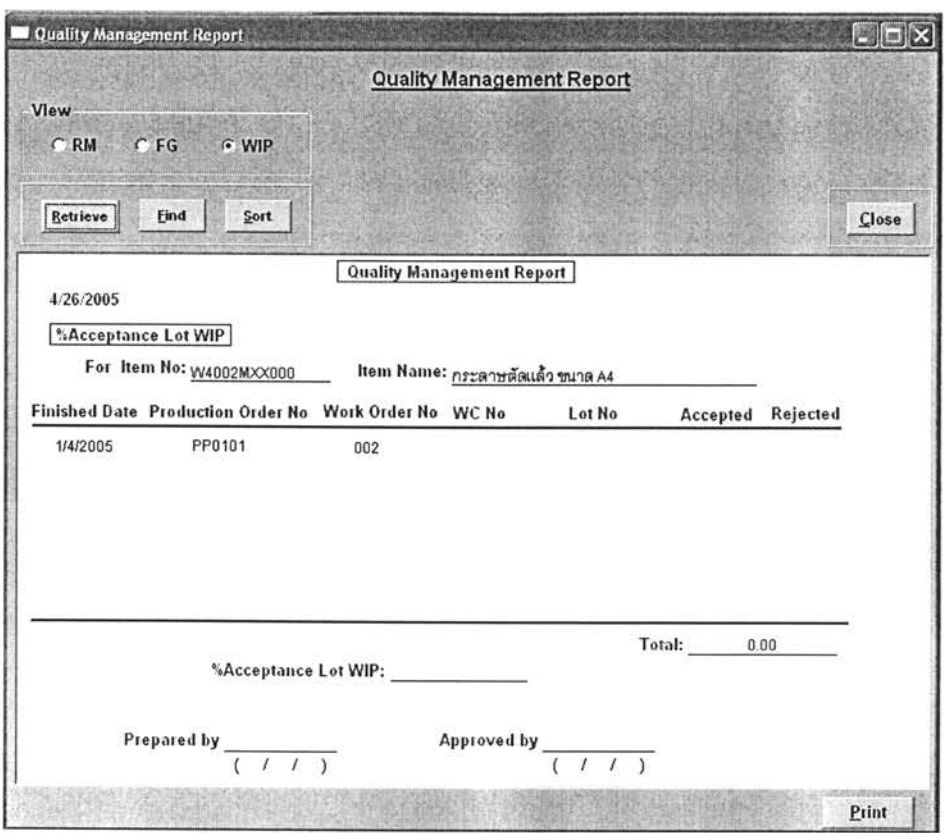

รูปที่ 5.26) แสดงหน้าจอการทำงานในการออกเอกสารรายงานคุณภาพลำหรับผู้บริหาร (ขึ้นงานระหว่างผลิต)

การสาธิตการใช้งานในครั้งนี้ ได้แสดงหน้าจอในการแสดงค่าเปอร์เซ็นต์ยอมรับลอตของ ์ ขึ้นงานระหว่างผลิต (%Acceptance Lot WIP) แสดงจำนวนชิ้นงานระหว่างผลิตที่ยอมรับและ ปฏิเสธในลอตนั้น แยกตามวันที่ผลิตเสร็จ (Received Date) และออกเอกสารรายงานคุณภาพ สำหรับผู้บริหาร ของชิ้นงานระหว่างผลิตหมายเลข W4002MXX000

# 5.5 ตัวอย่างเอกสารประกอบการทำงานและรายงาน

#### เอกสารข้อกำหนดของชิ้นงาน (Specification Form)  $5.5.1$

เป็นเอกสารที่สามารถจัดพิมพ์ผ่านทางหน้าจอ Maintain Specification เพื่อใช้สำหรับการ ้อ้างถึงข้อกำหนดและค่าเผื่อ (Tolerance) สำหรับชิ้นงานที่จะตรวจสอบเพื่อใช้เป็นเกณฑ์ในการ กำหนดว่าชิ้นงานที่ตรวจสอบเป็นชิ้นงานที่ดี (Good) หรือเสีย (Defect)

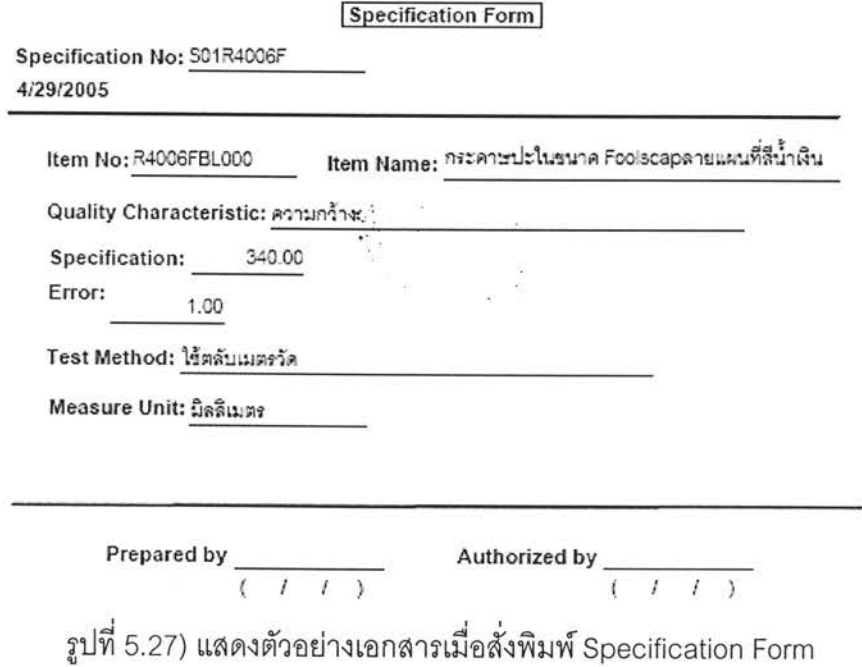

เป็นตัวอย่างเอกสารแสดงข้อกำหนด (Specification Form) ของชิ้นงานหมายเลข R4006FBL000 ของข้อกำหนดหมายเลข S01R4006F

# 5.5.2 เอกสารการสั่งงานการตรวจสอบคุณภาพ (Quality Order)

เป็นเอกสารที่สามารถจัดพิมพ์ผ่านทางหน้าจอ Quality Order เพื่อใช้ในการสั่งให้เกิดการ ทำงานการตรวจสอบคุณภาพ

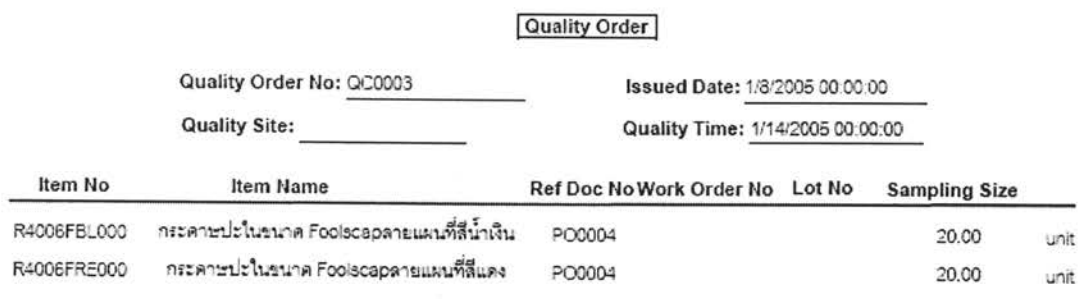

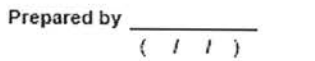

Authorized by  $(1,1)$ 

รูปที่ 5.28) แสดงตัวอย่างเอกสารเมื่อสั่งพิมพ์ Quality Order

เป็นตัวอย่างเอกสารสั่งงานการตรวจสอบคุณภาพ (Quality Order) ของขึ้นงานหมายเลข R4006FBL000 และ R4006FRE000

5.5.3 เอกสารรายงานค่าสถิติที่ได้จากการตรวจสอบคุณภาพ (Statistics Report) เป็นรายงานค่าสถิติที่คำนวณได้จากการตรวจสอบคุณภาพของขึ้นงาน เพื่อใช้ในการ วิเคราะห์ปัญหา และใช้ในการบริหารการผลิตได้ สามารถจัดพิมพ์ได้ผ่านหน้าจอที่มีชื่อว่า Data Collection and Statistics Report

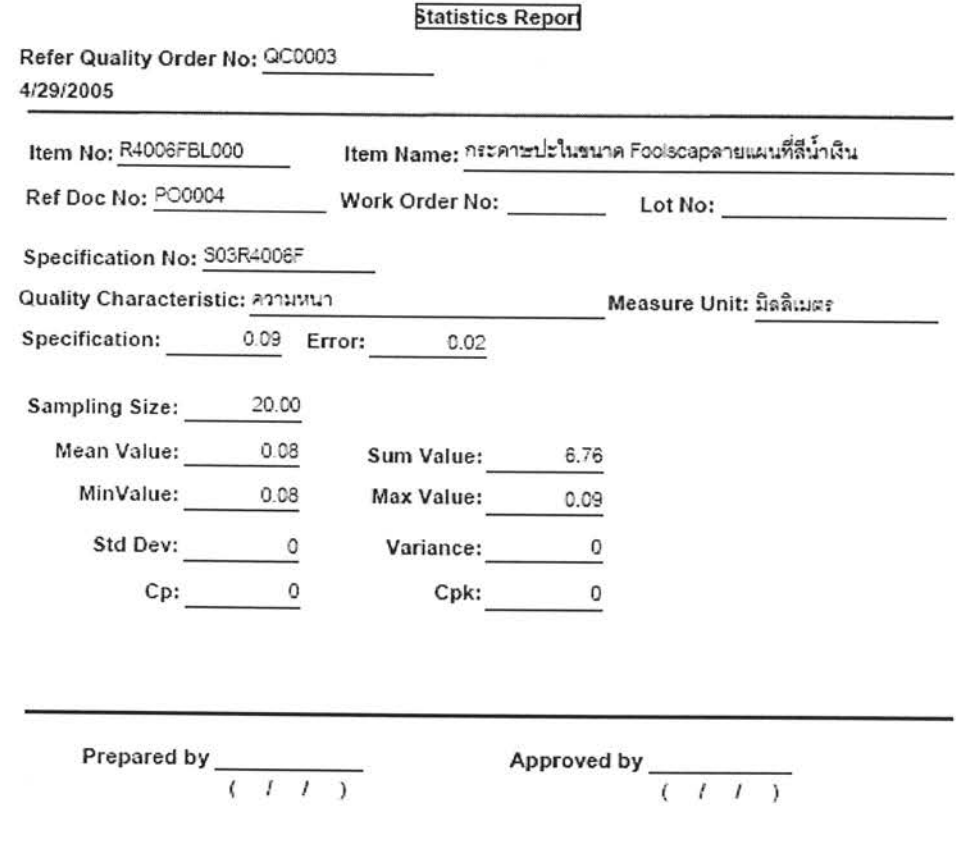

รูปที่ 5.29) แสดงตัวอย่างรายงานเมื่อสั่งพิมพ์ Statistics Report

เป็นตัวอย่างเอกสารสั่งงานการตรวจสอบคุณภาพ (Quality Order) ของชิ้นงานหมายเลข R4006FBL000 และ R4006FRE000 ที่อ้างอิงเอกสารสั่งงานการตรวจสอบคุณภาพหมายเลข QC0003

# 5.5.4 เอกสารรายงานผลการสุ่มตัวอย่าง (Sampling Report)

เป็นเอกสารที่สามารถจัดพิมพ์ผ่านทางหน้าจอ Inspection Result เพื่อใช้ในการรายงาน ผลการตรวจสอบชื้นงาน ก่อนที่จะนำมาออกเอกสารยืนยันชิ้นงานว่าผ่านข้อกำหนด (Approval Slip) หรือเอกสารปฏิเสธขึ้นงาน (Rejection Slip)

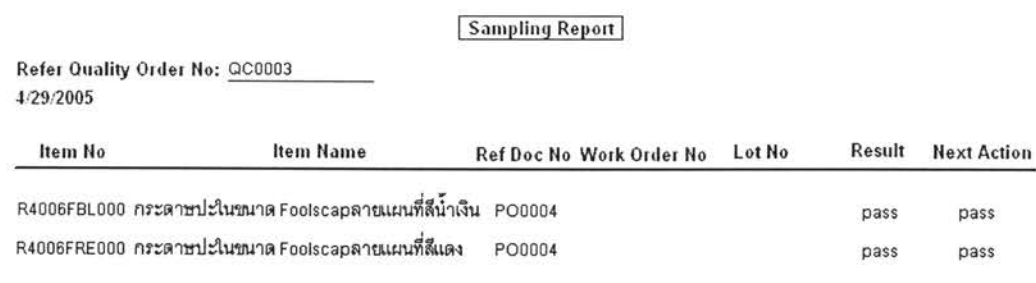

Note:

Approved by  $\frac{1}{(1+i)^2}$ 

รูปที่ 5.30) แสดงตัวอย่างเอกสารเมื่อสั่งพิมพ์ Sampling Report

เป็นตัวอย่างเอกสารรายงานผลการสุ่มตัวอย่าง (Sampling Report) ของขึ้นงานหมายเลข R4006FBL000 และ R4006FRE000 ที่อ้างอิงเอกสารสั่งงานการตรวจสอบคุณภาพหมายเลข QC0003

# 5.5.5 เอกสารยืนยันชิ้นงานว่าผ่านข้อกำหนด (Approval Slip)

เป็นเอกสารที่สามารถจัดพิมพ์ผ่านทางหน้าจอ Approval Slip เพื่อใช้ในการรายงาน สถานะลอตของชิ้นงานที่ทำการตรวจสอบ ว่าได้ผ่านการตรวจสอบแล้วพบว่าผ่านข้อกำหนด สามารถนำไปใช้ในกระบวนการผลิต หรือส่งมอบให้ลูกค้าได้

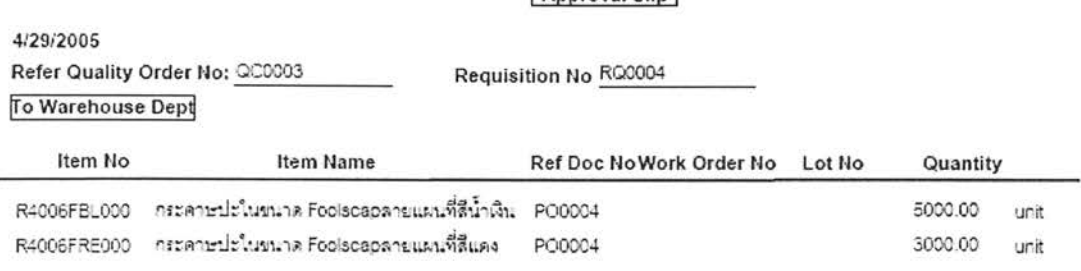

Approval Slip

Authorized by  $\frac{1}{(1+i)^2}$ 

รูปที่ 5.31) แสดงตัวอย่างเอกสารเมื่อสั่งพิมพ์ Approval Slip

เป็นตัวอย่างเอกสารยืนยันชิ้นงานว่าผ่านข้อกำหนด (Approval ของชิ้นงาน Slip) หมายเลข R4006FBL000 และ R4006FRE000 ที่อ้างอิงเอกสารสั่งงานการตรวจสอบคุณภาพ หมายเลข QC0003

# 5.5.6 เอกสารปฏิเสธชื้นงาน (Rejection Slip)

เป็นเอกสารที่สามารถจัดพิมพ์ผ่านทางหน้าจอ Rejection Slip เพื่อใช้ในการรายงาน ิสถานะลอดของชิ้นงานที่ทำการตรวจสอบว่าได้ผ่านการตรวจสอบ แล้วพบว่าไม่ผ่านข้อกำหนด ไม่ สามารถนำไปใช้ในกระบวนการผลิตหรือไม่สามารถส่งมอบให้ลูกค้าได้ ต้องหาทางแก้ไขอย่างใด อย่างหนึ่ง

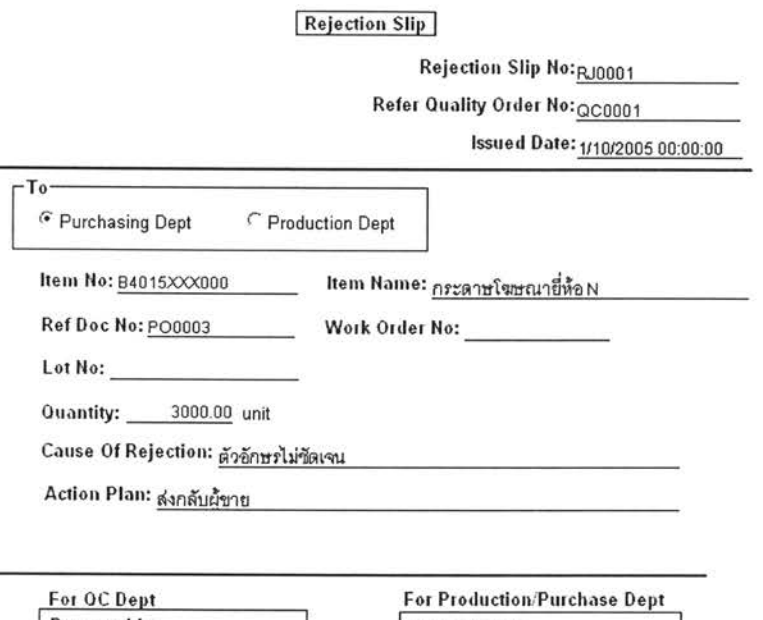

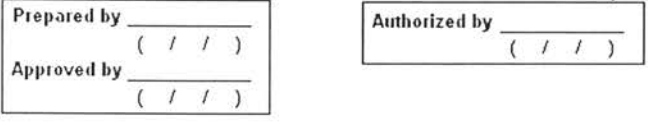

รูปที่ 5.32) แสดงตัวอย่างเอกสารเมื่อสั่งพิมพ์ Rejection Slip

เป็นตัวอย่างเอกสารปฏิเสธชิ้นงาน (Rejection Slip) หมายเลข RJ0001 ของชิ้นงาน หมายเลข B4015XXX000 ที่อ้างอิงเอกสารสั่งงานการตรวจสอบคุณภาพหมายเลข QC0001

### เอกสารแจ้งเตือนความผิดปกติของกระบวนการผลิต (Production Alarm 5.5.7 Report)

เป็นเอกสารที่สามารถจัดพิมพ์ผ่านทางหน้าจอ Production Alarm Report เพื่อใช้สำหรับ แจ้งเตือนแผนกผลิต (Production) ว่าเกิดเหตุผิดปกติในกระบวนการผลิต ซึ่งอาจจะเป็นการผลิต ของเสียที่มากเกินไป หรือการที่กระบวนการผลิตกำลังจะมีแนวโน้มที่จะออกจากการควบคุม เพื่อให้แผนกผลิตกระทำการบางอย่างในการที่จะแก้ไข ป้องกันปัญหานั้นๆ

**Production Alarm Report** 

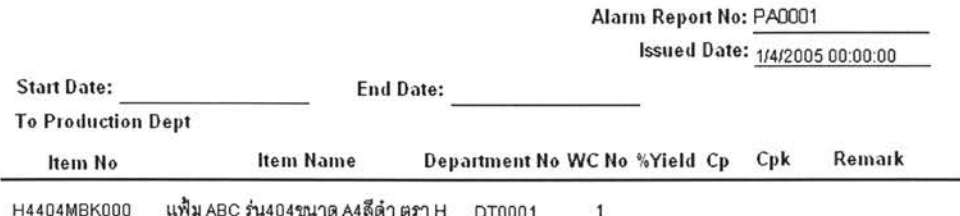

H4404MBK000 แฟ้ม ABC รุ่น404ขนาด A4ลีดำ ตรา H DT0001

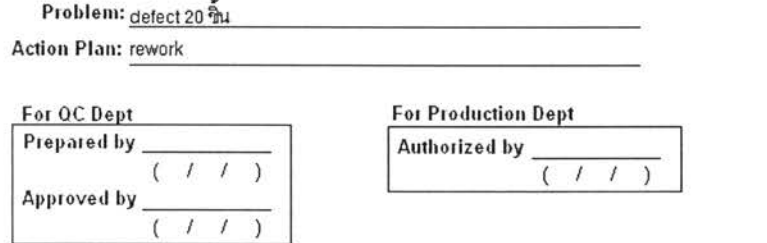

รูปที่ 5.33) แสดงตัวอย่างเอกสารเมื่อสั่งพิมพ์ Production Alarm Report

เป็นตัวอย่างเอกสารแจ้งเตือนฝ่ายผลิต (Production Alarm Report) ของชิ้นงาน หมายเลข H4404MBK000

# 5.6 เอกสารรายงานค่า Yield ของกระบวนการผลิต (Yield Report)

เป็นเอกสารที่สามารถจัดพิมพ์ผ่านทางหน้าจอ Yield Report เพื่อใช้ในการให้ข้อมูลค่า เปอร์เซ็นต์ Yield ของกระบวนการผลิต สำหรับการวางแผนทรัพยากรการผลิต (Material Requirement Planning)

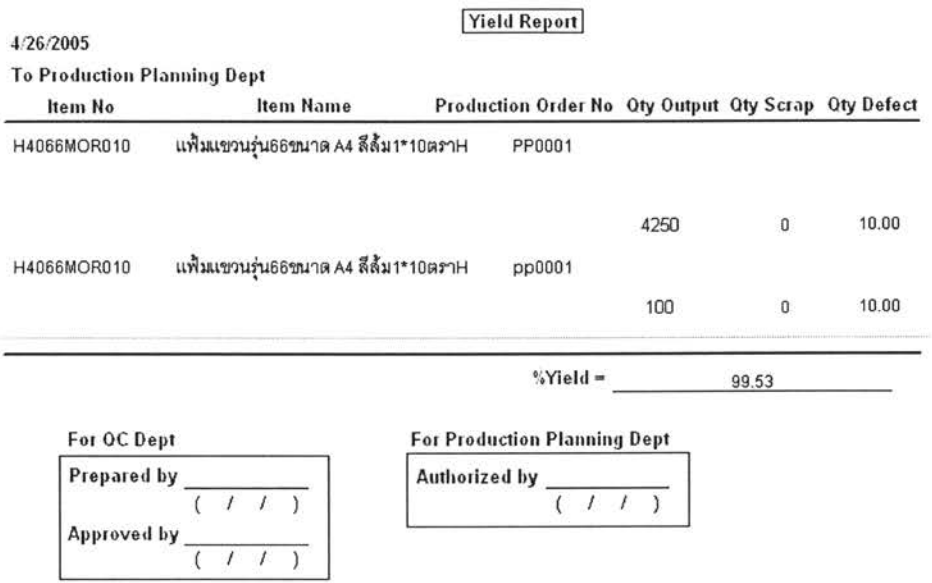

รูปที่ 5.34) แสดงตัวอย่างเอกสารเมื่อสั่งพิมพ์ Yield Report

เป็นตัวอย่างเอกสารรายงานค่า Yield ของกระบวนการผลิต (Yield Report) ของขึ้นงาน หมายเลข H4066MOR010 ซึ่งค่า %Yield เท่ากับ 99.53%

# 5.7 เอกสารรายงานลำดับคุณภาพของผู้ส่งมอบ (Vendors Quality Report)

ใช้ในการประเมินคัดเลือกผู้ส่งมอบ (Vendor) สำหรับกิจกรรมการจัดซื้อต่อไป ซึ่งจะ เรียงลำดับตามเปอร์เซ็นต์ของชิ้นงานเสีย เรียกดูได้โดยใช้ช่วงวันที่ต้องการเรียกดูข้อมูลและ หมายเลขชิ้นงาน จัดพิมพ์ได้ผ่านทางหน้าจอที่มีชื่อว่า Vendors Quality Report

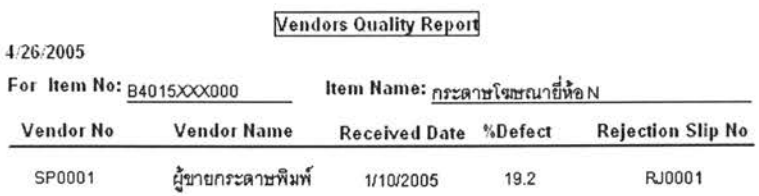

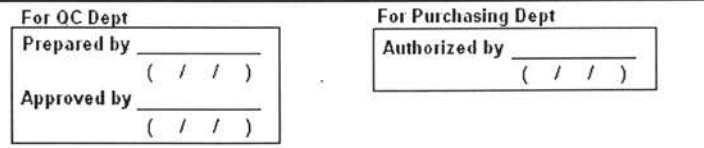

รูปที่ 5.35) แสดงตัวอย่างรายงานเมื่อสั่งพิมพ์ Vendors Quality Report

เป็นตัวอย่างเอกสารรายงานลำดับคุณภาพของผู้ส่งมอบ (Vendors Quality Report) ของขึ้นงานหมายเลข B4015XXX000 ซึ่งค่า %Defect เท่ากับ 19.2% และมีหมายเลข เอกสารปฏิเสธขึ้นงานหมายเลข RJ0001

## 5.8 เอกสารรายงานคุณภาพสำหรับผู้บริหาร (Quality Management Report)

เป็นเอกสารรายงานเปอร์เซ็นต์การยอมรับลอดของวัตถุดิบ ขึ้นงานระหว่างผลิต และสินค้า ลำเร็จรูป สำหรับผู้บริหารในการที่จะวางแผนกลยุทธ์ หรือกำหนดนโยบายการผลิตขององค์กร ้ต่อไปในอนาคต เรียกดูได้โดยใช้ช่วงวันที่ต้องการเรียกดูข้อมูลและหมายเลขชี้นงาน จัดพิมพ์ได้ ผ่านทางหน้าจอที่มีชื่อว่า Quality Management Report

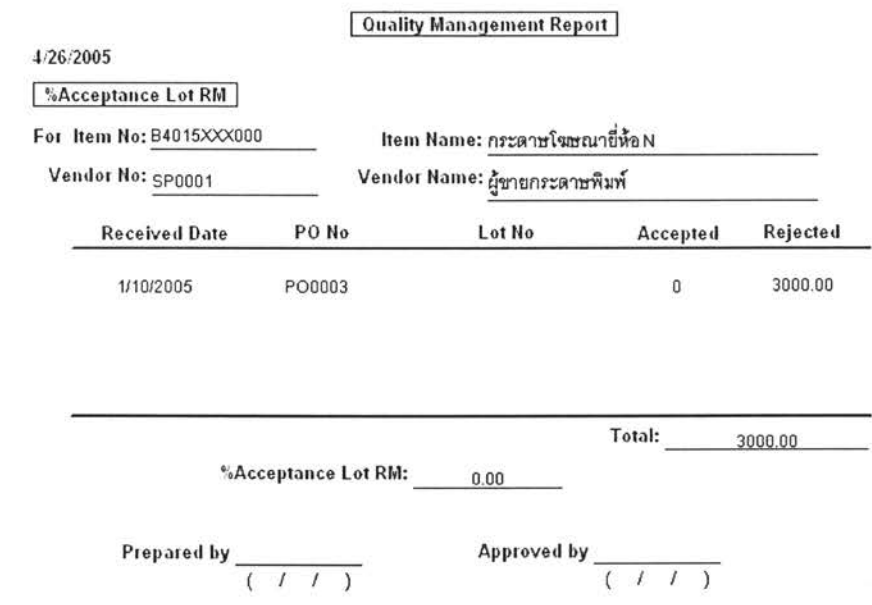

รูปที่ 5.36) แสดงตัวอย่างรายงานเมื่อสั่งพิมพ์ Quality Management Report for RM

เป็นตัวอย่างเอกสารรายงานคุณภาพล้ำหรับผู้บริหาร (Quality Management Report) ของวัตถุดิบหมายเลข B4015XXX000 ซึ่งมีเปอร์เซ็นต์การยอมรับลอตวัตถุดิบเป็น 0%

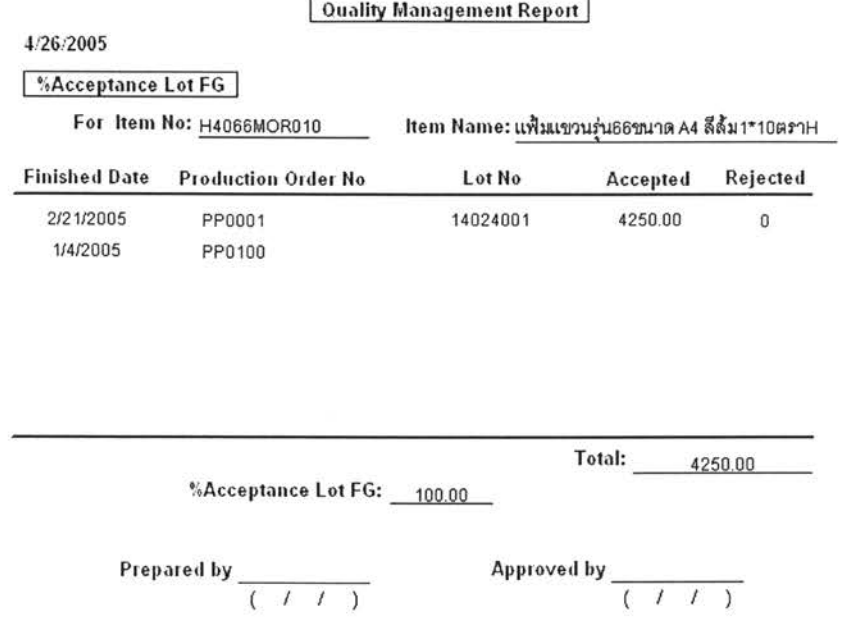

รูปที่ 5.37) แสดงตัวอย่างรายงานเมื่อสั่งพิมพ์ Quality Management Report for FG

เป็นตัวอย่างเอกสารรายงานคุณภาพสำหรับผู้บริหาร (Quality Management Report) ของสินค้าสำเร็จรูปหมายเลข H4066MOR010 ซึ่งมีเปอร์เซ็นต์การยอมรับลอตวัตถุดิบเป็น 100%

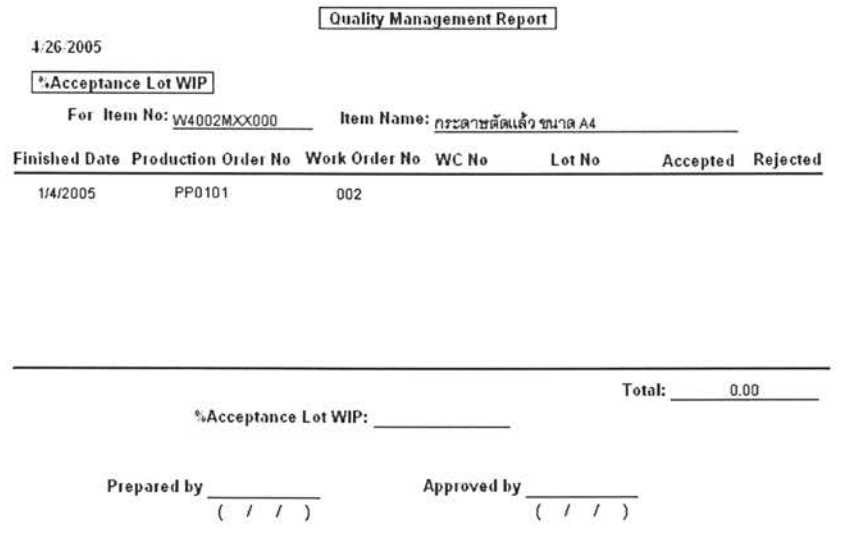

รูปที่ 5.38) แสดงตัวอย่างรายงานเมื่อสั่งพิมพ์ Quality Management Report for WIP

เป็นตัวอย่างเอกสารรายงานคุณภาพล้ำหรับผู้บริหาร (Quality Management Report) ของชิ้นงาน ระหว่างผลิตหมายเลข W4022MXX000

## 5.6 สรุปผลการประยุกต์ใช้งาน

การทดลองใช้งานระบบการจัดการคุณภาพเป็นไปด้วยดี เนื่องจากการทำงานของระบบ เป็นการทำงานที่ครอบคลุมกระบวนการทำงานโดยทั่วไป จึงทำให้สามารถนำมาปรับใช้กับ การ ทำงานของโรงงานตัวอย่างได้อย่างไม่มีปัญหาเท่าไรนัก

ระบบสามารถใช้กระบวนการจัดการคุณภาพตามปกติของวัตถุดิบ ชิ้นงานระหว่างผลิต สินค้าสำเร็จรูป และสินค้าที่ลูกค้าปฏิเสธหรือ Claim ในรูปแบบเดียวกัน จึงช่วยลดความ หลากหลายของเอกสารและขั้นตอนในการทำงานสำหรับชิ้นงานแต่ละประเภท และสามารถลด จำนวนเอกสารที่เกิดขึ้นในระบบการทำงาน เนื่องจากมีข้อมูลที่สามารถเรียกดูประกอบการ ตัดสินใจได้ทันที เช่น ข้อมูลข้อกำหนดของชิ้นงาน การแสดงผลด้วยกราฟ อีกทั้งสามารถช่วยเก็บ รวบรวม และประมวลผลข้อมูลเพื่อนำไปใช้ในการออกเอกสารต่างๆ ได้

หากเปรียบเทียบผลของการทำงานด้วยระบบแบบใหม่ ที่นำเสนอในวิทยานิพนธ์เล่มนี้กับ ระบบการไหลของงานในปัจจุบันของทางโรงงานพบว่า ระบบแบบใหม่ฝ่ายอื่นสามารถเรียกด ข้อมูลเกี่ยวกับผลของการตรวจสอบได้อย่างรวดเร็ว ยกตัวอย่างเช่น เมื่อทำการตรวจสอบวัตถุดิบ และบันทึกแล้ว ทางฝ่ายจัดซื้อสามารถเรียกดูข้อมูลได้ทันทีว่าสถานะลอตของวัตถุดิบเป็นอย่างไร ยอมรับหรือปฏิเสธลอตดังกล่าว

นอกจากนั้น ปัจจุบันข้อมูลผลการตรวจสอบที่ทางโรงงานเก็บไว้ส่วนใหญ่จะไม่ได้มีการ นำมาวิเคราะห์มากนัก การทำงานด้วยระบบแบบใหม่ที่นำเสนอนี้จะมีการแสดงในส่วนของข้อมูล ในเชิงปริมาณ การแสดงโดยใช้แผนภูมิควบคุม และการแสดงสาเหตุของการเสียของชิ้นงานด้วย แผนภาพพาเรโต ซึ่งสามารถใช้ประโยชน์ได้อย่างมาก

ปัญหาที่คาดว่าจะพบเมื่อนำไปใช้งานจริง คือ ความถูกต้องและแม่นยำของข้อมูล ้ผู้ปฏิบัติงาน หรือผู้บันทึกข้อมูลควรมีวินัยในการบันทึกข้อมูลให้ถูกต้อง และตามเวลาที่กำหนด เพื่อให้ระบบสามารถแสดงผลที่ถูกต้องและแม่นยำได้